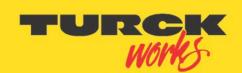

Industri<mark>al</mark> Au<mark>tomation</mark>

# FEN20 Start-up Guide

Date: 12.15.2014 Version: 1.4

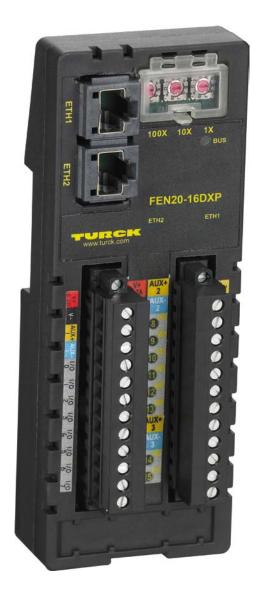

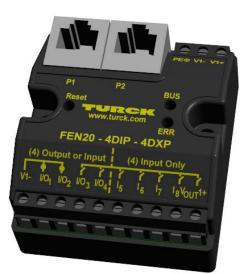

Created By: Division 3

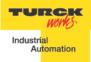

# Table of Contents

| Table of Contents                                               |    |
|-----------------------------------------------------------------|----|
| About This Guide                                                | 2  |
| Required Parts                                                  | 3  |
| Hardware                                                        | 3  |
| Software                                                        | 3  |
| FEN20 Modules                                                   | 4  |
| Introduction                                                    |    |
| Connection Diagrams                                             |    |
| LED Diagnostics                                                 |    |
| IO and Configuration Data Map                                   |    |
| Setting up the IP Address                                       |    |
| Default IP Address                                              |    |
| Address Switches                                                |    |
| BOOTP/DHCP Mode (300/400)                                       |    |
| PGM-DHCP Mode (600)                                             |    |
| PGM Mode (500)                                                  |    |
| RESTORE Mode (0)                                                |    |
| RECOVERY Mode (900)                                             |    |
| EtherNet/IP Configuration                                       |    |
| FEN20 Configuration using EDS Files                             |    |
| Configure User Interface                                        |    |
| Create RSLogix5000 Project                                      |    |
| Install EDS Files                                               |    |
| Configure FEN20-16DXP                                           |    |
| Module Definition Data Format                                   |    |
| Communication RPI, Multicast / Unicast                          |    |
|                                                                 |    |
| Input, Output and Configuration Data Tags<br>FEN20 Profile Info | 20 |
| FEN20 Frome info                                                |    |
| Create a New RSLogix5000 Project                                |    |
| Add New Device                                                  |    |
|                                                                 |    |
| Configuration Assembly Data                                     |    |
| Input Only Connection Configuration                             |    |
| Listen Only Connection Configuration<br>FEN20 and DLR Network   |    |
|                                                                 |    |
| FEN20 DLR features                                              |    |
| FEN20 and QC startup                                            |    |
| The Quick Connect Sequence                                      |    |
| Ethernet port setup                                             |    |
| Enable QC                                                       |    |
| Disable QC                                                      |    |
| Reset to factory default                                        |    |
| QC startup time                                                 |    |
| PROFINET Configuration                                          |    |
| Setup                                                           |    |
| GE Proficy Machine Edition Setup                                |    |
| IP Addressing                                                   |    |
| Installing GSD / GSDML Files in the Hardware Configuration      |    |
| Adding a Profinet Device onto the Network.                      |    |
| Modbus TCP Configuration                                        |    |
| Setup                                                           |    |
| Setting Up the VT250                                            | 49 |

- -

- -

\_

## About This Guide

This guide will show the how to set the IP address on an FEN20 device. It will also show the user how to configure the FEN20 devices using EtherNet/IP, Profinet, and Modbus TCP configurations.

- -

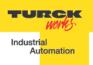

## **Required Parts**

## Hardware

FEN20-4DIP-4DXP - Multiprotocol 4 DI, 4 DI/DO slave FEN20-16DXP - Multiprotocol 16 DI/DO slave VT250-57x-L7-IPM – Turck programmable HMI. (Note: Any VT250 model can be used following the same steps) RJ45-RJ45-1M, Ethernet cables SE-44X-E924 – 9 Port Unmanaged Ethernet Switch 24V Power supply Any Digital Input Any Digital Output

## Software

Windows 7 or Windows XP Pactware / IO Assistant 3+ CoDeSys V3.5 SP1 Turck IP address tool RS Logix 5000 RS Linx GE Proficy Machine Edition <u>Turck GSD(ML) Files</u>

### EDS and GSD Files

Some network stations require "driver" files. These files are used in the master configuration software to tell the master what stations and parameters to use on the network. For DeviceNet the files have an EDS extension. For Profibus they are GSD. Please enter a part number to search for the EDS or GSD file.

- -

Download all EDS Files (Zip)

Download all GSD Files (Zip)

You may also search for individual files through our general Part and ID number search.

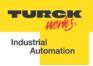

# FEN20 Modules

## Introduction

FEN20-16DXP is a multiprotocol communication adapter which supports following networking standards:

- EtherNet/IP
- PROFINET
- Modbus TCP/IP

The factory default "out of the box" setting is that all communication protocols are enabled. After power-up, a multiprotocol device is listening on all necessary ports to detect on which kind of network it is used. The "Active Fieldbus Protocol" is defined as the first protocol to do one of the following actions:

- EtherNet/IP: Establish a Class 1 Exclusive Owner connection to device.
- PROFINET RT: Connect request.
- Modbus TCP: Write to Output Register Range.

The Configuration Guide describes device features and configuration procedure in the EtherNet/IP environment.

## **Connection Diagrams**

FEN20-16DXP connection diagrams

• FEN20-16DXP wiring

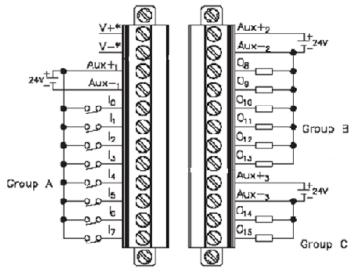

- V1+ will have the following functions
  - Station power and Group A of IOs
  - Provide 700mA to Vaux1+
  - It is galvanically isolated from groups B and C
- V2+ will have the following functions
  - Power for Group B
  - It is galvanically isolated from groups A and C
- V3+ will have the following functions
  - Power for Group C
  - It is galvanically isolated from groups A and B

## **LED** Diagnostics

- LED Status
  - I/O
- IO0 IO15
  - Solid Green:
- n: Input Responded, Output on Input not asserted, output off
  - Off:

- -

input not asserted, output

- BUS
  - Solid Green: Active connection to master
  - Flashing Green: Ready
  - Solid Red: ACD or bit set in Status word
  - Flashing Red: Blink/Wink command active
  - Off: No power supplied
- ETH1/ETH2
  - Solid Green: Ethernet Link (100 Mbps)
  - Flashing Green: Ethernet communication (100 Mbps)

- Solid Yellow: Ethernet Link (10Mbps)
- Flashing Yellow: Ethernet communication (10 Mbps)
- Off: No Ethernet Link

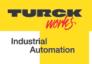

•

# IO and Configuration Data Map

EtherNet/IP IO data map consists of:

- Produced (input) data: 5 x UINT (16-bit)
  - Consumed (output) data: 2 x UINT (16-bit)
- Configuration data: 16 x USINT (8-bit)

|            |        |        |        |        |          | FI     | EN20-     | 16DXF | )         |        |        |        |        |        |        |              |
|------------|--------|--------|--------|--------|----------|--------|-----------|-------|-----------|--------|--------|--------|--------|--------|--------|--------------|
| Input Map  | Bit 15 | Bit 14 | Bit 13 | Bit 12 | Bit 11   | Bit 10 | Bit 9     | Bit 8 | Bit 7     | Bit 6  | Bit 5  | Bit 4  | Bit 3  | Bit 2  | Bit 1  | Bit 0        |
| Word 0     |        |        |        |        |          |        | UB<br>Iow |       | UL<br>Iow |        |        |        |        |        |        | Diag<br>Warn |
| Word 1     | I-16   | I-15   | I-14   | I-13   | I-12     | 1-11   | I-10      | 1-9   | 1-8       | 1-7    | 1-6    | 1-5    | 1-4    | 1-3    | 1-2    | 1-1          |
| Word 2     |        |        | EC 5   |        | Reserved |        |           |       |           |        |        |        | EM 0   |        |        |              |
| Word 3     | OSC 8  | OSC 7  | OSC 6  | OSC 5  | OSC 4    | OSC 3  | OSC 2     | OSC 1 |           |        |        |        |        |        |        | IGS          |
| Word 4     |        |        |        | Rese   | erved    |        |           |       | OSC 16    | OSC 15 | OSC 14 | OSC 13 | OSC 12 | OSC 11 | OSC 10 | OSC 9        |
|            |        |        |        |        |          |        |           |       |           |        |        |        |        |        |        |              |
| Output Map | Bit 15 | Bit 14 | Bit 13 | Bit 12 | Bit 11   | Bit 10 | Bit 9     | Bit 8 | Bit 7     | Bit 6  | Bit 5  | Bit 4  | Bit 3  | Bit 2  | Bit 1  | Bit 0        |
| Word 0     |        |        |        |        |          |        |           | Rese  | erved     |        |        |        |        |        |        |              |
| Word 1     | 0-16   | 0-15   | 0-14   | 0-13   | 0-12     | 0-11   | 0-10      | 0-9   | 0-8       | 0-7    | 0-6    | 0-5    | 0-4    | 0-3    | 0-2    | 0-1          |

Abbreviations:

- I1...I16: Input state
- 01...016: Output state
- DiagWarn: Summarized diagnostic warning
- UI: UI voltage too low error
- Ub: Ub voltage too low error
- EM0: Summarized diagnostics mod 0

- -

- IGS: Input group status error
- OSC1...16: Output status O1 O16 short-circuit
- QC QuickConnect

|           | FEN2  | 0-16DXP  | Configura | ation Ass | embly Da | ta    |       |       |  |  |  |  |
|-----------|-------|----------|-----------|-----------|----------|-------|-------|-------|--|--|--|--|
|           | Bit 7 | Bit 6    | Bit 5     | Bit 4     | Bit 3    | Bit 2 | Bit 1 | Bit 0 |  |  |  |  |
| Byte 0    |       |          |           |           |          |       |       |       |  |  |  |  |
| Byte 1    |       |          |           |           |          |       |       |       |  |  |  |  |
| Byte 2    |       |          |           |           |          |       |       |       |  |  |  |  |
| Byte 3    |       |          |           |           |          |       |       |       |  |  |  |  |
| Byte 4    |       | Reserved |           |           |          |       |       |       |  |  |  |  |
| Byte 5    |       |          |           |           |          |       |       |       |  |  |  |  |
| Byte 6    |       |          |           |           |          |       |       |       |  |  |  |  |
| Byte 7    |       |          |           |           |          |       |       |       |  |  |  |  |
| Byte 8    |       |          |           |           |          |       |       |       |  |  |  |  |
| Byte 9    |       |          |           | Reserved  |          |       |       | QC    |  |  |  |  |
| Byte10-15 |       |          |           | Rese      | erved    |       |       |       |  |  |  |  |

## Setting up the IP Address

The general procedure for IP address setup is:

- Set rotary switches to desired position
- Cycle (reset) power to the station
- Run IP address server to assign IP address
- Set address switches to rotary mode or PGM mode
- Cycle power to the station

When address switches are in rotary mode, the last octet may be dialed in 1-254 range.

## **Default IP Address**

The default IP address is:

- IP-address 192.168.1.254
- Subnet mask 255.255.255.0
- Default gateway 192.168.1.1

To reset IP address to default, set address switches to 0 and reset device power.

## Address Switches

FEN20 devices have three rotary switches marked as follows:

- x100 sets the last digit of IP address to a 100's value
- x10 sets the last digit of IP address to a 10's value
- x1 sets the last digit of IP address to a 1's value

Switch position determines either address or device mode of operation as follows:

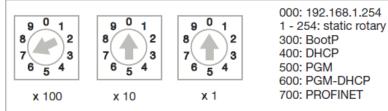

When using the static rotary mode, the last octet of the module's IP address can be set via the rotary codingswitches on the module.

Address range is 1 to 254. Addresses 0 and 255 are reserved and cannot be used. Following example shows the last octet set to of address xx.xxx.**173** 

- -

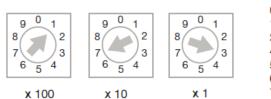

000: 192.168.1.254 1 - 254: static rotary 300: BootP 400: DHCP 500: PGM 600: PGM-DHCP 700: PROFINET

- -

TURCK

Industrial Automation

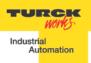

## FEN20 Start-up Guide BOOTP/DHCP Mode (300/400)

An Ethernet station (client) may obtain IP address from the BOOTP / DHCP server when address switches are set to 300 (BOOTP) or 400 (DHCP). The IP address, as well as the subnet mask assigned to the station, is stored in the device's EEPROM. When the station is subsequently switched to rotary or PGM-mode and power rest, the IP address is read from the EEPROM.

| 5    | BOOTP/DHCP 5         | erver 2.     | 3                        |                |           |                   |           |            |                        |
|------|----------------------|--------------|--------------------------|----------------|-----------|-------------------|-----------|------------|------------------------|
| File | e Tools Help         |              |                          |                |           |                   |           |            |                        |
| EF   | lequest History      |              |                          |                |           |                   |           |            |                        |
|      | Clear History        | Add to       | Relation Lis             | st             |           |                   |           |            |                        |
|      | (hr:min:sec)         | Туре         | Ethernet A               | ddress (MAC)   |           | P Address         | Hostname  |            |                        |
|      | 16:00:12<br>16:00:07 | DHCP<br>DHCP | 00:17:08:6<br>00:07:46:F | F:20:07        |           | 192.168.1.125     |           |            |                        |
|      | 16:00:07             | DHCP         | 00:07:46:F               | FF:20:07       |           |                   |           |            |                        |
|      |                      |              | Ne                       | ew Entry       |           |                   |           | ×          |                        |
|      |                      |              |                          |                |           |                   |           | _          |                        |
| FF   | elation List         |              | E                        | themet Addres  | is (MAC)  | 00:07:46:FF:      | 20:07     |            |                        |
|      | New Delete           | Enable       | BOOTF                    | IP             | Address   | : <b>192</b> .168 | . 1 . 1   | 25         |                        |
|      | Ethernet Addres      | s (MAC)      | T                        | н              | ostname   | e:                | Enter the | a IR addre | ss for the device to b |
|      | 00:07:46:FF:20:0     | )7           | D                        | De             | scription | τ.                | Enter un  | s in doure | ss for the device to b |
|      |                      |              |                          |                |           | ОК                | Cancel    | 1          |                        |
|      |                      |              |                          |                |           |                   |           | _          |                        |
|      |                      |              |                          |                |           |                   |           |            |                        |
| S    | tatus                |              |                          |                |           |                   |           |            | Entries                |
| L    | Inable to service [  | DHCP rec     | quest from Ol            | 0:17:08:61:44: | 10.       |                   |           |            | 1 of 256               |

- -

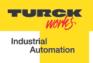

# PGM-DHCP Mode (600)

When the rotary switches are set to 600 it enables PGM–DHCP mode of operation. This mode is the Out-of-the-Box mode and provides the customer with powerful and convenient IP address setup. Procedure is the identical as for DHCP mode. When finished, click on "*Disable BOOTP/DHCP"*. The device switches into PGM mode and keeps assigned IP address in the EEPROM memory.

| Sin B | OOTP/DHCP            | Server 2     | .3                                 |              |                  |             | _ I ×       |
|-------|----------------------|--------------|------------------------------------|--------------|------------------|-------------|-------------|
| File  | Tools Help           |              |                                    |              |                  |             |             |
| ⊂ B¢  | equest History-      |              |                                    |              |                  |             |             |
|       | Clear History        | Lodes        | Belation List                      |              |                  |             |             |
|       | Ciedi Histoly        |              | Theiadion List                     |              |                  |             |             |
|       | (hr:min:sec)         | Туре         | Ethernet Addres                    | s (MAC)      | IP Address       | Hostname    | <b>^</b>    |
|       | 16:24:25             | DHCP         | 00:50:56:84:32:                    | EC           |                  |             |             |
|       | 16:24:24             | DHCP         | 00:07:46:FF:20:                    |              | 192.168.1.125    |             |             |
|       | 16:24:24<br>16:24:21 | DHCP         | 00:07:46:FF:20:<br>00:07:46:FF:20: |              |                  |             |             |
|       | 16:24:21             | DHCP         | 00:07:46:PP:20:<br>00:1C:25:72:B5  |              |                  |             |             |
|       | 16:24:18             | DHCP         | 00:07:46:FF:20:                    |              |                  |             |             |
|       | 16:24:14             | DHCP         | 00:07:46:FF:20:                    |              |                  |             | -1          |
|       |                      | 51105        | 00.07.0000000                      | ~~           |                  |             | _           |
| _ Re  | elation List         |              |                                    | _            |                  |             | <br>        |
|       | New Delete           | e Enabl      | e BOOTP Enab                       | le DHCP Di   | sable BOOTP/DHCP |             |             |
| l f   |                      |              |                                    |              |                  |             | <br>        |
|       | Ethernet Addre       | <u> </u>     | 26 1                               | IP Address   | Hostname         | Description |             |
|       | 00:07:46:FF:20       | :07          | DHCP                               | 192.168.1.12 | 5                |             |             |
|       |                      |              |                                    |              |                  |             |             |
|       |                      |              |                                    |              |                  |             |             |
|       |                      |              |                                    |              |                  |             |             |
|       |                      |              |                                    |              |                  |             |             |
|       |                      |              |                                    |              |                  |             |             |
| SL    | atus                 |              |                                    |              |                  |             | <br>Entries |
|       | isable DHCP] (       | ommand       | successful                         |              |                  |             | 1 of 256    |
| 10    | sable pricing c      | John Maria : | NUCCESSION                         |              |                  |             | 101200      |

## PGM Mode (500)

When the rotary switches are set to 500 (PGM mode), the device will use either the factory default IP address on the first power-up or maintain current IP address whatever it is. Device IP address may be also changed, when in PGM mode, with software tools like:

- -

- Device WEB server
- TURCK IP address tool
- IOAssistant configuration tool

PGM and Web Server (500)

Use any web browser and enter current IP address of the device. When device web server starts, enter "pass-word" into "Login" field:

|                                                             | ×168.1.44/home.htm                                                                                                    | Enter "password"                                                                          |
|-------------------------------------------------------------|----------------------------------------------------------------------------------------------------|-------------------------------------------------------------------------------------------|
| FEN20-16DXP<br>Embedded Website of FEN20                    | Block I/O Module                                                                                                    | and press Login                                                                           |
|                                                             |                                                                                                    | Password [Login] Industrial Automation                                                    |
| Home >                                                      |                                                                                                    |                                                                                           |
| Home<br>Station Diagnostics<br>Ethernet Statistics<br>Links | Station Information<br>Type<br>Identification Number<br>Firmware Revision<br>Bootloader Revision<br>EtherNet/IP Revision<br>PROFINET Revision<br>Modbus TCP Revision<br>Rotary Switch Mode | FEN20-16DXP<br>6931089<br>V3.0.6.0<br>V7.1.0.0<br>V2.5.0.0<br>V1.1.7.0<br>V1.2.0.0<br>PGM |

Enter device new IP address, press "Submit" and then "Reset". Restart web page.

- -

|                                                                                                    | admin-user@1                                                                                                    | 92.168.1.48 [Logout] Industrial Automation                |
|----------------------------------------------------------------------------------------------------|----------------------------------------------------------------------------------------------------|-----------------------------------------------------------|
| Network Configuration >                                                                                                    |                                                                                                    |                                                           |
| lome<br>letwork Configuration<br>tation Configuration<br>tation Diagnostics<br>thernet Statistics<br>inks<br>change Admin Password<br>6DXP Parameters | <b>Network Settings</b><br>Changing the IP address will r<br>Ethernet Port 1 setup<br>Ethernet Port 2 setup<br>IP Address<br>Netmask | Autonegotiate  Autonegotiate  192.168.1.144 255.255.255.0 |
|                                                                                                    | Default Gateway<br>MAC Address                                                                                                    | 192.168.1.1<br>00:07:46:bb:20:01                          |
|                                                                                                    | LLDP MAC Address 1<br>LLDP MAC Address 2                                                                                             | 00:07:46:bb:20:02<br>00:07:46:bb:20:03                    |

## PGM and TURCK IP address tool (500)

#### Start the IP address tool and press search:

| Ti Ti | urck IP Address Tool, \                                            | /ers. 1.3     |               |             |      |        |                          |
|-------|--------------------------------------------------------------------|---------------|---------------|-------------|------|--------|--------------------------|
| 9     | Search                                                             |               | C             | ) 🔳 💿 🚟     |      |        | TURCK                    |
|       | Change Rese                                                        | t Wink        |               | Close       |      |        | Industrial<br>Automation |
| No    | Ethernet address                                                   | IP address    | Netmask       | Gateway     | Mode | Device | Version                  |
| 1     | Change Rese<br>Ethemet address<br>00:07:46:BB:20:01<br>d 1 Device. | 192.168.1.144 | 255.255.255.0 | 192.168.1.1 | PGM  |        | 6.0.0.0                  |
| Foun  | d 1 Device.                                                        |               |               |             |      |        | .::                      |

Highlight device, press "Change" button and enter new IP address; press "Write to device".

| Turck IP Address Tool, Vers. 1.3 |                         |                            |        | _ 🗆 🗙                    |  |
|----------------------------------|-------------------------|----------------------------|--------|--------------------------|--|
| Search                           | Change Device IP proper | ties                       |        | TURCK                    |  |
| Change Reset                     | Ethernet address        | IP address<br>192.168.1.33 |        | Industrial<br>Automation |  |
| No Ethernet address IP addres    | 00:07:46:BB:20:01       | 192.168.1.33               | Device | Version                  |  |
| 1 00:07:46:BB:20:01 192.168.     | Netmask                 | Gateway                    |        | 6.0.0.0                  |  |
|                                  | 255.255.255.0           | 192.168.1.1                |        |                          |  |
|                                  | Cancel                  | Write to device            |        |                          |  |
| Found 1 Device.                  | <u></u>                 |                            |        |                          |  |

Press search and verify address:

|    | urck IP Address Tool, V | Vers. 1.3    |               |             |      |        |                          |
|----|-------------------------|--------------|---------------|-------------|------|--------|--------------------------|
|    | Search                  |              | C             | ) 🔳 🎯 🚟     |      |        | TURCK                    |
|    | Change Rese             | et Wink      | c             | Close       |      |        | Industrial<br>Automation |
| No | Ethernet address        | IP address   | Netmask       | Gateway     | Mode | Device | Version                  |
| 1  | 00:07:46:BB:20:01       | 192.168.1.33 | 255.255.255.0 | 192.168.1.1 | PGM  |        | 6.0.0.0                  |

- -

#### PGM and IOAssistant

Highlight currently displayed IP address and write new one. DO the same with Netmask and Gateway.

| Turck BL Service TCP-IP.PW3 - PACTware |                            |                  |                          |                |             |                     |        |
|----------------------------------------|----------------------------|------------------|--------------------------|----------------|-------------|---------------------|--------|
| · · · ·                                | xtras Window Help          |                  |                          |                |             |                     |        |
| i 🗋 🐸 🛃 🎯 🖓 🕴 🥨 🙀 i 🗖 ⊵                | 堕间 🕸 💈 🕸 👘                 |                  |                          |                |             |                     |        |
| Project 📮 🗙                            | TCP/IP Busaddress ma       | inagement        |                          |                |             |                     |        |
| Device tag Address 🛈 🕉 Dev             | Devic                      | ce type B        | L Service Ethern         | net            |             | TUR                 | СК     |
|                                        |                            | ription <b>B</b> | IL Service over e        | thernet commun | ication DTM | Industrial<br>Auton | nation |
|                                        | 🗖 र 😤 🖈 🛛 🕴                | 🔊 🗘 😻            | IP‡ IP†   + <b>0</b>   È | 1 🖷 🛨 🗉        | Busa        | lddress manage      | ement  |
|                                        | Online available devices   | Add devices ma   | anually                  |                |             |                     |        |
|                                        | Linksys Adapter (192.168.1 | .48/255.255.255  | 5.0)                     |                |             |                     | -      |
|                                        | Device type                | Online ID        | IP address               | Netmask        | Gateway     | Ethernet address    | Mode   |
|                                        | PEN20-16DXP                | 1500027          | <u>192.168.1.33</u>      | 255.255.255.0  | 192.168.1.1 | 00:07:46:BB:20:01   | PGM    |
|                                        |                            |                  |                          |                |             |                     |        |

Press Apply and follow dialog:

| Image: Second state state sta |           |                     |               |             |                   |      |  |  |  |  |  |
|----------------------------------------------------------------------------------------------------|-----------|---------------------|---------------|-------------|-------------------|------|--|--|--|--|--|
| Linksys Adapter (192,168,1.4                                                                                                    |           |                     |               |             |                   | -    |  |  |  |  |  |
| Device type                                                                                                    | Online ID | IP address          | Netmask       | Gateway     | Ethernet address  | Mode |  |  |  |  |  |
| 🖉 FEN20-16DXP                                                                                                    | 1500027   | <u>192.168.1.44</u> | 255.255.255.0 | 192.168.1.1 | 00:07:46:88:20:01 | PGM  |  |  |  |  |  |
| BL Service Ethernet Busaddress managem       Image: BL Service Ethernet Busaddress managem       Image: BL Service Ethernet Busaddr                                                                                                    |           |                     |               |             |                   |      |  |  |  |  |  |
| Device type                                                                                                    | Online ID | (                   | Yes           | No          | hort name         |      |  |  |  |  |  |

### New IP address is accepted:

| 🗖 • 🖹 🔹 🔊                                     | 🤍 😻 🗍                                                                  | Bus           | address manage | ement             |     |  |  |  |  |  |  |
|-----------------------------------------------|------------------------------------------------------------------------|---------------|----------------|-------------------|-----|--|--|--|--|--|--|
| Online available devices Add devices manually |                                                                        |               |                |                   |     |  |  |  |  |  |  |
| Linksys Adapter (192.168.1.48/                | Linksys Adapter (192.168.1.48/255.255.255.0)                           |               |                |                   |     |  |  |  |  |  |  |
| Device type                                   | Device type Online ID IP address Netmask Gateway Ethernet address Mode |               |                |                   |     |  |  |  |  |  |  |
| 7 FEN20-16DXP                                 | 1500027                                                                | 255.255.255.0 | 192.168.1.1    | 00:07:46:88:20:01 | PGM |  |  |  |  |  |  |
|                                               |                                                                        |               |                |                   |     |  |  |  |  |  |  |

- -

### FEN20 Start-up Guide RESTORE Mode (0)

The RESTORE mode is a special mode which restores the IP address to the factory default values. Station responds to PING command, but it does not operate when switches are set to 0.

Set all three rotary switches to 0 and cycle the power to the station. It instantaneously restores IP address, Mask and Gateway as follows:

- IP address: 192.168.1.254
- Mask: 255.255.255.0
- Gateway: 192.168.1.1

Set rotary switches to any position as following diagram and cycle device power:

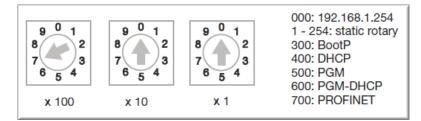

- -

# RECOVERY Mode (900)

The RECOVERY mode (900) is a special mode which resets all device resources to factory default values. It will clear all previously assigned parameter values to the device. Set rotary switches to 900 and cycle the power to the device. Wait for a moment, set rotary switches as previously described and cycle device power again.

# EtherNet/IP Configuration

Following section provides information how to configure FEN20 product line with Rockwell Automation Logix controllers (mainly ControlLogix, GuardLogix, CompactLogix controllers). Third party devices may be configured using two different configuration methods which depend on a controller revision:

- Device configuration using EDS file (Electronic Data Sheet): All Log ix controllers, revision 20.00.00 and above, s upport device configuration using EDS files (EDS profiles) and configuration assembly data
- Device configuration using Ethernet Generic Profile: All Logix controllers, revision 19.01.00 and below, support device configuration using Ethernet Generic Device profile and Catalog files based on CIP bridging device concept

## FEN20 Configuration using EDS Files

An EDS file which supports configuration assembly data can be imported into RSLogix5000 project as a third party Add-on-Profile d evice. O nce it is imported, L ogix D esigner c reates d evice c onfiguration t ag t hat c ontains its configuration data. It is saved in the project and it is pushed to the device whenever connection between the controller and the device is established.

- -

The FEN20 device configuration procedure includes following steps:

- Configure EtherNet/IP interface
- Create RSLogix5000 project
- Install device EDS file(s)
- FEN20 general configuration
- FEN20 connection configuration
- FEN20 input, output and configuration data tags

# Configure User Interface

Configure user interface to the ControlLogix platform using RSLinx communication software and add new EtherNet/IP driver. The assign IP address is actual address of the Ethernet port of the PC:

| 🗞 RS | SLinx ( | Classic Professional                                         |                                |                   |                               |
|------|---------|--------------------------------------------------------------|--------------------------------|-------------------|-------------------------------|
| File | Edit    | View Communica                                               | tions Station DDE/OPC Security | y Window Help     |                               |
| 2    | 윪       | 50 612                                                       | <b>N</b> ?                     |                   |                               |
|      | Con     | figure Drivers                                               |                                |                   | ? ×                           |
|      |         | Available Driver Types: -<br>EtherNet/IP Driver              |                                | ▼ Add New         | Close<br>Help                 |
|      |         | Configured Drivers:<br>Name and Description<br>AB_VBP-1 RUNI |                                | Status<br>Running | Configure<br>Startup<br>Start |
|      |         |                                                              | AB_ETHIP-1                     | Cancel            | <br>Delete                    |

Select designated driver and click apply:

- -

| Configure driver: AB_ETHIP-1                   | ? ×          |
|------------------------------------------------|--------------|
| EtherNet/IP Settings                           |              |
| Browse Local Subnet     O Browse Remote Subnet |              |
| Description                                    | IP Address   |
| Windows Default                                |              |
| ASIX AX88772 USB2.0 to Fast Ethemet Adapter    | 192.168.1.48 |
| Microsoft Virtual WiFi Miniport Adapter #2     | unknown      |
| Microsoft Virtual WiFi Miniport Adapter        | unknown      |

IP address 192.168.1.48 is address of a PC's Ethernet port used for the network configuration.

# Create RSLogix5000 Project

Open new RSlogix5000 project and configure your PLC

| 🔀 RSLogix 5000 - CLX63 [1756-L63 20.11]                                                                                                    |                                                                                                    | x          |
|----------------------------------------------------------------------------------------------------|----------------------------------------------------------------------------------------------------|------------|
| File Edit View Search Logic Communi                                                                                                    | nications Tools Window Help                                                                                                    |            |
| 1 🖻 🖬 🎒 X 🖬 🖻 🗠 🗠 🛙                                                                                                    | Bypass_Offdelay 🗸 🗸 🙀 🙀 👔 📴 📝 😰 🔍 🔍 Select a Language, 🗸 🎉                                                                                                    |            |
| Offline ☐ ■ RUN<br>No Forces ■ ■ OK<br>No Edits ▲ ■ /0<br>Redundancy ® 5                                                                                                    | Path:       AB_ETHIP-1\192.168.1.63\Backplane\0"         Image: Application of the state of the state of the | al 🔏 File/ |
| Controller Organizer                                                                                                    | 🗢 🕂 🗶 Controller Properties - CLX63                                                                                                    |            |
| Controller CLX63<br>Tasks<br>Tasks<br>MainTask<br>MainProgram<br>Unscheduled Programs<br>Ungrouped Axes<br>Add-On Instructions<br>Data Types<br>Add-On-Defined<br>Predefined<br>Module-Defined<br>Trends<br>1/756 Backplane, 1756-A10<br>1/756-EN2TR EIP<br>Classes<br>1/2 Configuration<br>1/756 Backplane, 1756-A10<br>1/756 Ethernet<br>Classes<br>1/2 Configuration<br>1/756 Backplane, 1756-A10<br>1/756 Ethernet<br>Classes<br>1/2 Configuration<br>1/756 Backplane, 1756-A10<br>1/756 Ethernet<br>Classes<br>DeviceNet | Advanced       SFC Execution       File       Redundancy       Nonvolatile Memory       Memory       Security         General       Serial Port       System Protocol       User Protocol       Major Faults       Minor Faults       Date/Time         Vendor:       Allen-Bradley       Type:       1756-L63 ControlLogix5563 Controller       Change Controller         Revision:       20.11       Name:       CLX63         Description:       EIP device configuration       •         Chassis Type:       1756-A10       10-Slot ControlLogix Chassis       •         Slot:       0       •       •       •         OK       Cancel       Apply       Help                                                                                                    |            |
| Ready                                                                                                    |                                                                                                    |            |

- -

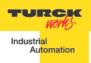

#### Tools > EDS Hardware Installation Tool

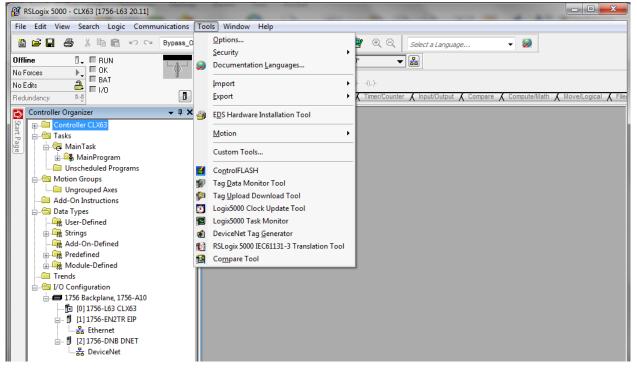

#### Follow istruction of the wizard

| Rockwell Automation's EDS Wiz | zard                                                                                                    |
|-------------------------------|----------------------------------------------------------------------------------------------------|
|                               | Welcome to Rockwell<br>Automation's EDS Wizard                                                                                                    |
|                               | The EDS Wizard allows you to:<br>- register EDS-based devices.<br>- unregister a device.<br>- change the graphic images associated with a device.<br>- create an EDS file from an unknown device.<br>- upload EDS file(s) stored in a device. |
|                               | To continue click Next       Next >     Cancel                                                                                                    |

- -

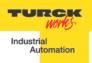

#### FEN20 Start-up Guide Register a single EDS file

| Registration<br>Electronic Data Sheet file(s) will be a<br>Automation applications. | dded to your system for use in Rockwell |
|-------------------------------------------------------------------------------------|-----------------------------------------|
| • Register a single file                                                            |                                         |
| $\ensuremath{\mathbb{C}}$ Register a directory of EDS files                         | Look in subfolders                      |
| Named:                                                                              |                                         |

#### Following file is registered:

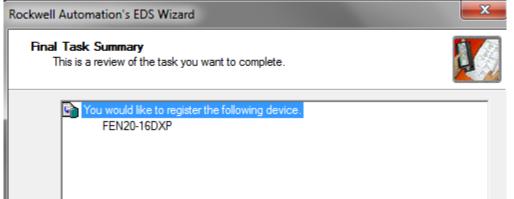

- -

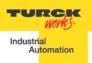

# Configure FEN20-16DXP

Following example shows how to add FEN20-16DXP device to the project. The same procedure is used for any other FEN20 lwjerpq3rptq34ptoi module. To add new device to the EtherNet/IP network use: File > New Component > Module

| 👸 R  | SLogix 5000 - CLX63 [1756-L63 20.11]    |      |                                                                                                    | 0.0                                                                                                    |              | -                | -                               |
|------|-----------------------------------------|------|----------------------------------------------------------------------------------------------------|----------------------------------------------------------------------------------------------------|--------------|------------------|---------------------------------|
| File | Edit View Search Logic Communications T | ools | W                                                                                                    | indow Help                                                                                                    |              |                  |                                 |
| 1    | New Ctrl+                               |      | Г                                                                                                    | → <u></u> <u></u> <u></u> <u></u> <u></u> <u></u> <u></u> <u></u> <u></u> <u></u> <u></u> <u></u> <u></u> <u></u> <u></u> <u></u> <u></u> <u></u> <u></u> | <b>A I</b>   | ୪ 🗣 ହେର୍         | Select a Language               |
| Ē    | <u>O</u> pen Ctrl+<br><u>C</u> lose     | 0    | Path                                                                                                    | : AB_ETHIP-1\192.168.                                                                                                    | 1.63\Backpla | ane\0*           | ▼ 品                             |
|      | Save Ctrl+                              | s    | FI                                                                                                    |                                                                                                    | ++-()-       | -(U)(L)-         |                                 |
|      | Save <u>A</u> s                         |      | <b>\</b> ₽                                                                                                    | avorites 🖌 Add-On 👗                                                                                                    | Alarms 🚶     | Bit 🕻 Timer/Cour | nter 🔏 Input/Output 🔏 Compare 🌶 |
|      | Ne <u>w</u> Component                   | Þ    |                                                                                                    | Add-On Instruction                                                                                                    |              |                  |                                 |
|      | Import Component                        | •    | C in the second second | <u>D</u> ata Type                                                                                                    |              |                  |                                 |
|      | Compact                                 | _    | IJ                                                                                                    | <u>M</u> odule                                                                                                    |              |                  |                                 |
|      |                                         |      | <b>i</b>                                                                                                    | <u>P</u> rogram                                                                                                    |              |                  |                                 |
|      | Page Set <u>u</u> p                     |      |                                                                                                    | <u>R</u> outine                                                                                                    |              |                  |                                 |
|      | <u>G</u> enerate Report                 |      |                                                                                                    | String Type                                                                                                    |              |                  |                                 |
|      | <u>P</u> rint                           | •    | Ø                                                                                                    | <u>T</u> ag                                                                                                    | Ctrl+W       |                  |                                 |
|      | Print Op <u>t</u> ions                  |      | 6                                                                                                    | Tas <u>k</u>                                                                                                    |              |                  |                                 |
|      | 1 CLX63.ACD                             |      | ً                                                                                                    | Tre <u>n</u> d                                                                                                    |              | ]                |                                 |
|      | 2 CLX62V20_TBEN_QC_Eds_noxdp.ACD        |      |                                                                                                    |                                                                                                    |              |                  |                                 |
|      | 3 C:\Users\\CLX62V20_TBEN_QC_Eds_R2.ACD |      |                                                                                                    |                                                                                                    |              |                  |                                 |
|      | 4 C:\Users\\2013\TBEN\TBEN_Conn.ACD     |      |                                                                                                    |                                                                                                    |              |                  |                                 |
|      | 5 C:\Users\\CLX62V20_TBEN_DLR_1.ACD     |      |                                                                                                    |                                                                                                    |              |                  |                                 |
|      | <u>6</u> TBEN_Conn.ACD                  |      |                                                                                                    |                                                                                                    |              |                  |                                 |
|      | Z C:\Users\\TBEN\CLX62V20_TBEN_DLR.ACD  |      |                                                                                                    |                                                                                                    |              |                  |                                 |
|      | 8 C:\Users\\CLX62V20_TBEN_DLR_CELL1.ACD |      |                                                                                                    |                                                                                                    |              |                  |                                 |
|      | E <u>x</u> it                           |      |                                                                                                    |                                                                                                    |              |                  |                                 |

or right-click at "Ethernet" and select "New module"

- -

|                                      | ne, 1<br>63 C<br>N2T | LX63                           |        |
|--------------------------------------|----------------------|--------------------------------|--------|
| 器 Ethern<br>器 [2] 1756-[<br>器 Device | IJ                   | New Module<br>Discover Modules |        |
|                                      | ß                    | Paste                          | Ctrl+V |
|                                      |                      | Print                          | •      |

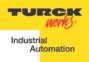

| Enter Search Text for Module Ty                                                                                                    | ре С                                                                                                    | lear          | Filter      | 5                                                                                                    |                                                                                                    | Hide Filters       |
|----------------------------------------------------------------------------------------------------|----------------------------------------------------------------------------------------------------|---------------|-------------|----------------------------------------------------------------------------------------------------|----------------------------------------------------------------------------------------------------|--------------------|
| Module Type                                                                                                    | e Category Filters                                                                                                    |               | V           | Modu                                                                                                    | le Type Vendor Filters                                                                                                    |                    |
| <ul> <li>Communication</li> <li>Communications Adapter</li> <li>Controller</li> <li>Digital</li> </ul>                                                                                    |                                                                                                    | -             | ▼<br>▼<br>▼ | Allen-Bradley<br>Advanced Micro Co<br>Cognex Corporation<br>Endress+Hauser                                                                                                    |                                                                                                    |                    |
| •                                                                                                    | Þ                                                                                                    | •             | •           |                                                                                                    |                                                                                                    | ۱.                 |
| Catalog Number                                                                                                    | Description                                                                                                    |               |             | Vendor                                                                                                    | Category                                                                                                    |                    |
| 0005_007B_0030<br>0005_007B_0038<br>0005_007B_0039<br>0005_007B_003A<br>0005_007B_0060<br>0005_007F_0027<br>0005_007F_0028<br>002F_000C_000B<br>1305-ACDrive-EN1<br>1336E-IMPACTDrive-EN1 | SP600<br>SP600 ER 400V<br>SP600 ER 200V<br>SP600 ER 600V<br>Liquiflo 2.0<br>MD60<br>MD65<br>CJ1W-EIP21<br>AC Drive via 1203-EN1<br>AC Drive via 1203-EN1 |               |             | Reliance Electric<br>Reliance Electric<br>Reliance Electric<br>Reliance Electric<br>Reliance Electric<br>Reliance Electric<br>Omron Corporation<br>Allen-Bradley<br>Allen-Bradley | DPI to EtherNet/IP<br>DPI to EtherNet/IP<br>DPI to EtherNet/IP<br>DPI to EtherNet/IP<br>DPI to EtherNet/IP<br>MDI to EtherNet/IP<br>MDI to EtherNet/IP<br>Communications Add<br>Drive | apter              |
| 1336E-IMPAC TURVE-EN1<br>1336F-PLUSIIDrive-EN1<br>1336R-REGENBrake-EN1<br>1336S-PLUSDriveLG-EN1                                                                                           | AC Drive via 1203-EN1<br>Brake via 1203-EN1<br>007-600 HP Code AC Drive                                                                                  | via 12<br>III | 20          | Allen-Bradley<br>Allen-Bradley                                                                                                    | Drive Scrol                                                                                                    | I to find<br>evice |

# By searching specific name:

- -

| FEN2 | 20                         | C  | lear | Filters | Hi                                  | ide Filters 🕱 |
|------|----------------------------|----|------|---------|-------------------------------------|---------------|
|      | Module Type Category Filte | rs |      |         | Module Type Vendor Filters          |               |
|      | Communication              |    |      |         | Advanced Micro Controls Inc. (AMCI) | Ξ             |
| 1    | Communications Adapter     |    |      |         | Allen-Bradley                       |               |
|      | Controller                 |    |      |         | Cognex Corporation                  |               |
|      | Digital                    |    | Ŧ    |         | Endress+Hauser                      | -             |
| •    |                            |    | •    | •       | III                                 | •             |

- -

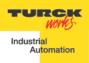

Or by flitering the "Module Type Vendor Filters" to serch specific products, as follows:

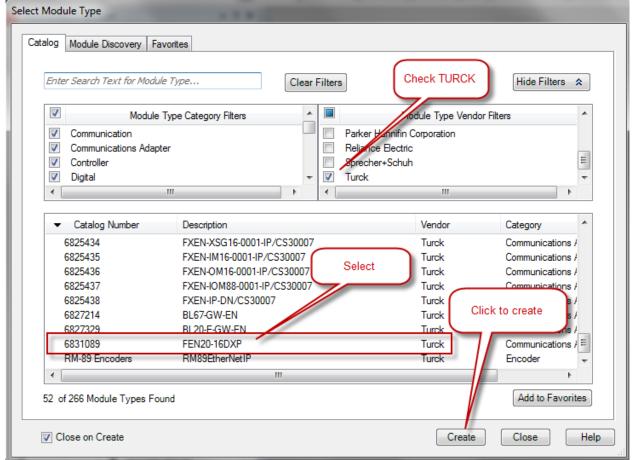

If device name does not appear in the list of registered device, either device EDS file is not installed or installation failed.

- -

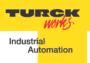

Enter required data into the "**New Module**" general page: • Name (tag name) and description

- -

- IP address •
- Click "Change" to open Module Definition page •

| General <u>Conn</u><br>Type:<br>Vendor:                  | ection   Module Info   Internet Protocol   Port Conf<br>6831089 FEN20-16DXP<br>Turck                                                 |                                                                                                    |
|----------------------------------------------------------|----------------------------------------------------------------------------------------------------|----------------------------------------------------------------------------------------------------|
| Parent:<br>Name:<br>Description:                         | EN2TR<br>FEN20<br>Enter device description or comments, e.g.:<br>FEN20-16DXP<br>FW V3.0.6.0<br>EIP V2.5.0.0<br>MAC 00:07:46:80:00:01 | Ethernet Address  Private Network: 192.168.1. 44  IP Address: Host Name:                                |
| Module Defir<br>Revision:<br>Electronic K<br>Connections | 2.5<br>aying: Compatible Module                                                                                                    | Click to select proper connection and<br>device data type.<br>TURCK devices support INT data<br>format. |

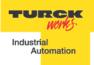

## FEN20 Start-up Guide Module Definition Data Format

*FEN20 supports INTEGER data format only*. It is important to edit and change data format used by RSLogix5000 to match INTEGER. A failure to do so may case erronious IO data or inoperable IO data update. Use "Change" button to:

- Change data format to INTEGER
- Review connection type

FEN20 supports following connections:

- Exclusive Owner
- Input Only Connection
- Listen Only Connection

#### Note:

Exclusive Owner connection is the preferd, default, connection type use by the device. Input Only and Listen Only connections are used to configure the device with multiple PLC's and they do not support configuration assemblies.

The "Module Definition" page provides following setup options:

- -

| Module Definition*  Revision:  Electronic Keying: Comp. Connections: | ▼ 5 <sup>★</sup>       | Module Defini Revision: Electronic Keying: Connections: | 2 •         | 5 💭<br>ule 🔹 |
|----------------------------------------------------------------------|------------------------|---------------------------------------------------------|-------------|--------------|
| Name                                                                 | Size                   | Name                                                    |             | Size         |
| Exclusive Owner                                                      | Input: 10<br>Output: 4 | Exclusive Own                                           | ner Output: | 5 INT        |
| Exclusive Owner<br>Input Only Connection<br>Listen Only Connection   | ]                      |                                                         | Must use    | SINT<br>INT  |
| ОК                                                                   | Cancel Help            |                                                         | OK Cano     | cel Help     |
| uired setup for the                                                  |                        | erties: FN2TR (6831089.2.5)                             |             |              |

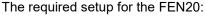

|              |                                             | onfiguration                |              |
|--------------|---------------------------------------------|-----------------------------|--------------|
| Type:        | 6831089 FEN20-16DXP                         | Module Definition*          | _            |
| Vendor:      | Turck                                       |                             |              |
| Parent       | EN2TR                                       | Revision: 2                 | - 5 🚔        |
| Name:        | FEN20                                       | Electronic Keying: Compatil | ble Module . |
| Description: | Enter device description or comments, e.g.: | Connections:                |              |
|              | FEN20-16DXP<br>FW V3.0.6.0                  | Name                        | Size         |
|              | EIP V2.5.0.0<br>MAC 00:07:46:80:00:01       | Exclusive Owner             | Input: 5 INT |
|              | 11AC 00.01.40.00.0101                       |                             | Output: 2    |
| Module Defi  | nition                                      |                             |              |
| Revision:    | 2.5                                         | Required setup              |              |
| Electronic K |                                             |                             |              |
| Connection:  |                                             |                             |              |
| Connection   | Exclusive Owner                             | ОК                          | Cancel Help  |
|              | Chan                                        | ge                          |              |

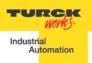

## Communication RPI, Multicast / Unicast

The "Connection" tab is used for selecting:

- RPI (Requested Packet Rate) is a scheduled interval when a Target (FEN20) and Origin (controller) transmit data. The connection timeout may occure after 4xRPI time, when either Target or Origin stops sending data.
- Unicast:
  - Used for point-to-point communication (TCP, UDP)
  - Both Producer /Consumer use IP address classes A, B, or C for data exchange
  - No need to process and reject multicast packets
  - Reduces burden on all EIP participants
- Multicast:
  - Used for one-to-many communications (UDP)
  - Multicast allows for multiple consumers. However, a single consumer is supported
  - With multiple consumers, multicast is more timely efficient than unicast
  - Uses IP address class D (multicast addresses, e.g. 239.192.1.2)

| New Module                                                     |                                         |            |                            |  |  |  |
|----------------------------------------------------------------|-----------------------------------------|------------|----------------------------|--|--|--|
| General* Connection* Module Info* Internet Protocol*           | Port Configuration*                     |            |                            |  |  |  |
| Name                                                           | Requested Packet Interval<br>(RPI) (ms) | Input Type | Input Trigger              |  |  |  |
| Exclusive Owner                                                | 20.0 ≑ 1.0 - 3200.0                     | Unicast 🔹  | Cyclic 🚽                   |  |  |  |
| Increase or decrease RPI interval<br>per project requirements. | re                                      |            | n with multiple<br>illers. |  |  |  |
| Status: Creating                                               | (                                       | ОК         | Cancel Help                |  |  |  |

- -

Following dialog to complete device configuration.

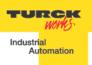

# Input, Output and Configuration Data Tags

The new device, after being configured, is added to the Controller Oranizer and associated input, output and configuration tags are created at the Controller Tags level.

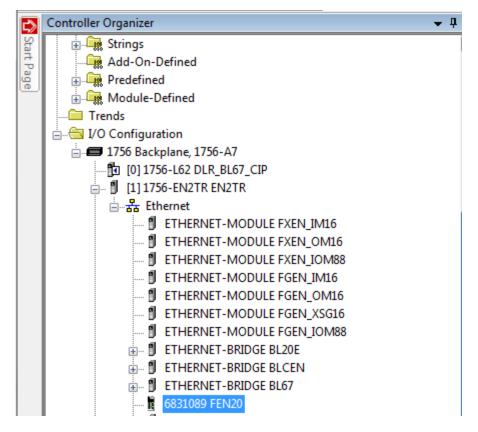

Input data tag content:

Note: Device "ConnectionFaulted" flag is attached to the input data by the controller.

| Scope: DLR_BL67_CIP - Show: All Tags - T. Enter |             |                                       |  |  |  |  |  |
|-------------------------------------------------|-------------|---------------------------------------|--|--|--|--|--|
| Name                                            | Data Type   | Description                           |  |  |  |  |  |
|                                                 | _0030:68310 | Input (Produced) data                 |  |  |  |  |  |
| FEN20:1.ConnectionFaulted                       | BOOL        | Controller provided connection status |  |  |  |  |  |
| FEN20:1.Data                                    | INT[5]      | Input (Produced) data                 |  |  |  |  |  |
|                                                 | INT         | FEN20 status word                     |  |  |  |  |  |
|                                                 | INT         | Input data                            |  |  |  |  |  |
|                                                 | INT         | Scheduled diagnostics                 |  |  |  |  |  |
|                                                 | INT         | Scheduled diagnostics                 |  |  |  |  |  |
|                                                 | INT         | Scheduled diagnostics                 |  |  |  |  |  |

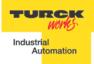

| (                          | Output data tag content:                     |                |  |        |                        |                        |  |  |  |
|----------------------------|----------------------------------------------|----------------|--|--------|------------------------|------------------------|--|--|--|
|                            | Scope: DLR_BL67_CIP 		 Show: All Tags 			 ▼. |                |  |        |                        |                        |  |  |  |
| Name Data Type Description |                                              |                |  |        |                        |                        |  |  |  |
|                            |                                              | E-FEN20:I      |  |        | _0030:68310            | Input (Produced) data  |  |  |  |
|                            |                                              |                |  |        | _0030:68310            | Output (Consumed) data |  |  |  |
|                            |                                              | - FEN20:0.Data |  | INT[2] | Output (Consumed) data |                        |  |  |  |
|                            |                                              |                |  | INT    | FEN20 control word     |                        |  |  |  |
|                            |                                              |                |  | INT    | Output data            |                        |  |  |  |
|                            |                                              |                |  |        |                        |                        |  |  |  |

#### Configuration data tag content:

- -

| Scope: DLR_BL67_CIP - Show: All Tags - V. |                         |             |                         |  |  |  |  |
|-------------------------------------------|-------------------------|-------------|-------------------------|--|--|--|--|
| Name Data Type Description                |                         |             |                         |  |  |  |  |
|                                           | E-FEN20:C               | _0030:68310 | Configuration assembly  |  |  |  |  |
|                                           | FEN20:C.Quick_Connect_0 | BOOL        | 1 = Enable QuickConnect |  |  |  |  |
|                                           |                         | _0030:68310 | Input (Produced) data   |  |  |  |  |
|                                           |                         | _0030:68310 | Output (Consumed) data  |  |  |  |  |

Note: The "Quick\_Connect" parameter may be used only in conjuction with QC infrastructure and program control. When enabled, it causes ethernet ports to be set as described in the FEN20 and QC section of the document.

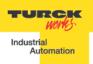

## FEN20 Profile Info

The device property is a subject to change. It also provides path to check installed EDS file: right-click on the device and select *"Properties"*:

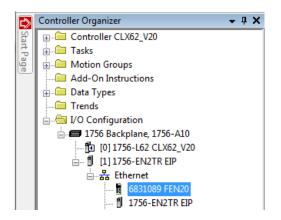

Click on marked icon and follow instructions:

- -

| 1 | Module Propert   | ies: EIP (6831089 2.5)      |                                         |          |
|---|------------------|-----------------------------|-----------------------------------------|----------|
| Γ | Gen (al Connec   | ction Module Info Internet  | Protocol Port Configuration             | <u>^</u> |
|   | Туре:            | 6831089 FEN20-16DXP         | About RSLogix 5000 Module Profile Info  |          |
|   |                  | e icon and<br>lect          | 6831089 FEN20-16DXP                     |          |
|   |                  | dule Profile                | Core:                                   |          |
|   | Name:            | FEINZU                      | RSLogix 5000 Module Profile Core        |          |
|   | Description:     | Enter device description or | Software Version Installed: 8.01.2627.0 | 44 🚔     |
|   |                  | FEN20-16DXP<br>FW V3.0.6.0  | Module Vendor:                          |          |
|   |                  | EIP V2.5.0.0.               | Turck                                   |          |
|   |                  | MAC 00:07:46:80:00:01       |                                         |          |
|   |                  |                             | EDS File:<br>Revision: 2.3              |          |
|   |                  |                             | Creation Date: 4/15/2013                |          |
|   | ⊂ Module Definit | tion                        | Creation Time: 5:03:31 PM               |          |
|   | Revision:        | 2.5                         | Modification Date: 8/20/2013            |          |
|   | Electronic Ke    |                             | Modification Time: 1:44:05 PM           |          |
|   | -                |                             | View EDS File                           |          |
|   | Connections:     | Exclusive Owner             |                                         |          |
|   |                  |                             | ОК                                      |          |
|   |                  |                             | file and installed                      |          |
|   |                  | EDS                         | S file                                  | -        |
| 1 | III              |                             |                                         | <br>₽    |
| 1 |                  |                             |                                         |          |

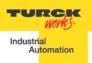

## FEN20 Start-up Guide FEN20 Configured as Ethernet Generic Device

Earlier versions of RSlogix5000 Programming Software and Logix controllers, revision 19 or less do not support EDS files. Third party devices are configured using Ethernet Generic profile. It generally creates input, output and configuration tags as array of data. Configuration data is manually entered. A device is implicitly configured using one of the following connections: Exclusive Owner (default), Input Only or Listen Only connection.

The FEN20-16DXP device configuration procedure includes following steps:

- Create RSLogix5000 project
- Add new device
- Configure connection data
- Review input, output and configuration data tags

- -

## Create a New RSLogix5000 Project

| RSLogix 5000 - CLX63_V19 [1756-L63 19.11]*                                                                                                    | SLogix 5000 - CLX63_V19 [1756-L63 19.11]* |  |  |  |  |  |  |
|----------------------------------------------------------------------------------------------------|-------------------------------------------|--|--|--|--|--|--|
| File Edit View Search Logic Communications Tools Wind                                                                                                    | ow Help                                   |  |  |  |  |  |  |
| 🛅 📂 🛃 🎒 👗 🖙 🖙 🖼 Bypass_Offdelay                                                                                                    | 🗸 🐥 🍇 🚡 📝 🕂 🔍 🔍 Select a Language 🗸 🤣     |  |  |  |  |  |  |
| Offline       Image: Controller Organizer       Image: Controller CLX63_V19         Redundancy       Image: Controller CLX63_V19       Image: Controller CLX63_V19         Image: Controller CLX63_V19       Image: Controller CLX63_V19         Image: Controller CLX63_V19       Image: Controller CLX63_V19 |                                           |  |  |  |  |  |  |
| Create Output Unlatch instruction                                                                                                    |                                           |  |  |  |  |  |  |
| L                                                                                                    |                                           |  |  |  |  |  |  |

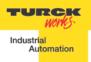

## Add New Device

Right click to add new module:

| ⇔          | Controller Organizer  | <b>→</b> 中 ×  |        |
|------------|-----------------------|---------------|--------|
| Sta        | 🚛 🗀 Controller CLX63  |               |        |
| Start Page | 🗄 🗀 Tasks             |               |        |
| age        | 🗄 🧰 Motion Groups     |               |        |
|            | 🛁 Add-On Instructions |               |        |
|            | 🗄 🗀 Data Types        |               |        |
|            | 🗀 Trends              |               |        |
|            | 🗄 📇 I/O Configuration |               |        |
|            | 🚊 🛲 1756 Backplane, 1 | L756-A10      |        |
|            | - [0] 1756-L63 (      | CLX63         |        |
|            | 🚊 🖞 [1] 1756-EN21     | TR EIP        |        |
|            | 🚊 📲 Ethernet          |               |        |
|            | - 🖞 17: 🖞             | New Module    |        |
|            | 🗒 681                 | Discover Modu | les    |
|            | R                     | § Paste       | Ctrl+V |
|            |                       | Print         | •      |

Select "ETHERNET-MODULE" and click "OK":

| Sele | ect Module           |                                |                    | x |
|------|----------------------|--------------------------------|--------------------|---|
| Modu | ule                  | Description                    | Vendor             |   |
|      | ETHERNET-BRIDGE      | Generic EtherNet/IP CIP Bridge | Allen-Bradley      | • |
|      | ETHERNET-MODULE      | Generic Ethernet Module        | Allen-Bradley      |   |
|      | EtherNet/IP          | SoftLogix5800 EtherNet/IP      | Allen-Bradley      |   |
|      | In-Sight 1700 Series | Vision System                  | Coonex Corporation |   |

New device configuration page looks as follows:

- -

| Type:<br>Vendor:<br>Parent: | ETHERNET-MODULE Generic Ethern<br>Allen-Bradley<br>EIP | et Module     |                       |       |            |
|-----------------------------|--------------------------------------------------------|---------------|-----------------------|-------|------------|
| Name:                       |                                                        | Connection Pa | rameters              |       |            |
| Description:                |                                                        |               | Assembly<br>Instance: | Size: |            |
|                             |                                                        | Input:        |                       | 125   | 🚔 (32-bit) |
|                             | <b></b>                                                | Output:       |                       | 124   | 🚔 (32-bit) |
| Comm Forma                  | t: Data - DINT 🔹 👻                                     | Configuration | r                     | 0     | (8-bit)    |
| -Address / H                | fost Name                                              | Configuration |                       | _     | - (0 bk)   |
| IP Addr                     | ess:                                                   | Status Input: |                       |       | _          |
| 🔘 Host Na                   | ime:                                                   | Status Outpu  | t:                    |       |            |

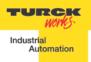

Enter following data and click OK:

- Name
- CommFormat field : Data INT
- IP address
- Assembly instances and size per Table 2.1:

| New Module                  |                                                        |                 |                       |       | ×          |
|-----------------------------|--------------------------------------------------------|-----------------|-----------------------|-------|------------|
| Type:<br>Vendor:<br>Parent: | ETHERNET-MODULE Generic Etherr<br>Allen-Bradley<br>EIP |                 |                       |       |            |
| Name:                       | FEN20                                                  | Connection Para |                       |       |            |
| Description:                | FEN20-16DXP                                            |                 | Assembly<br>Instance: | Size: |            |
|                             |                                                        | Input:          | 103                   | 5     | 🗧 (16-bit) |
|                             | <b>.</b>                                               | Output:         | 104                   | 2     | 🗧 (16-bit) |
| Comm Format                 | Data - INT 🔹                                           | Configuration:  | 106                   | 0     | (8-bit)    |
| Address / H                 | ost Name                                               | Conliguration.  |                       |       | (0-01()    |
| IP Addre                    | ss: 192 . 168 . 1 . 44                                 | Status Input:   |                       |       |            |
| 🔘 Host Na                   | me:                                                    | Status Output:  |                       |       |            |
| 🔲 Open Modu                 | ile Properties                                         | ОК              | Cano                  | el    | Help       |

The device is implicitly configured with the controller using "Exclusive Owner" connection. It is defult connection and only one that supports configuration assembly data.

Table 2.1 contains assembly instance and data size information for the FEN20 product family. The configuration assembly data is pushed to the device during the communication startup (a Forward Open request).

| Exclusive Owner connection | Input<br>assembly<br>instance | Input<br>size | Output<br>assembly<br>instance | Output<br>size | Configuration<br>assembly<br>instance | Configuration size | Table 2.1<br>– |
|----------------------------|-------------------------------|---------------|--------------------------------|----------------|---------------------------------------|--------------------|----------------|
| FEN20-16DXP                | 103                           | 5             | 104                            | 2              | 106                                   | 0                  |                |
|                            |                               |               |                                |                |                                       |                    |                |

Exclusive Owner configuration data

Configure connection data according to the project requirements:

- -

| Module Properties: EIP (ETHERNET-MODULE 1.1)                                                                                                    |  |  |  |  |  |  |  |  |
|----------------------------------------------------------------------------------------------------|--|--|--|--|--|--|--|--|
| General Connection Module Info                                                                                                    |  |  |  |  |  |  |  |  |
| Requested Packet Interval (RPI): 10.0 + ms (1.0 - 3200.0 ms)<br>Inhibit Module<br>Major Fault On Controller If Connection Fails While in Run Mode<br>Use Unicast Connection over EtherNet/IP |  |  |  |  |  |  |  |  |

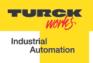

## **Configuration Assembly Data**

The device Configuration data is an array of data saves in a PLC. It pushes configuration to the device during the Forward Open request. That occurs every time when device is connected, or power reset or replaced with the same model.

Following table shows the structure of the FEN20-16DXP configuration data:

| FEN20-16DXP |          |             |      |      |      |      |      |      |  |  |  |  |
|-------------|----------|-------------|------|------|------|------|------|------|--|--|--|--|
|             | Bit7     | BIt6        | Bit5 | Bit4 | Bit3 | Bit2 | Bit1 | Bit0 |  |  |  |  |
| Byte0       |          |             |      |      |      |      |      |      |  |  |  |  |
| Byte1       |          |             |      |      |      |      |      |      |  |  |  |  |
| Byte2       |          |             |      |      |      |      |      |      |  |  |  |  |
| Byte3       |          |             |      |      |      |      |      |      |  |  |  |  |
| Byte4       |          | Reserved    |      |      |      |      |      |      |  |  |  |  |
| Byte5       |          |             |      |      |      |      |      |      |  |  |  |  |
| Byte6       |          |             |      |      |      |      |      |      |  |  |  |  |
| Byte7       |          |             |      |      |      |      |      |      |  |  |  |  |
| Byte8       |          |             |      |      |      |      |      |      |  |  |  |  |
| Byte9       |          | Reserved QC |      |      |      |      |      |      |  |  |  |  |
| Byte10-15   | Reserved |             |      |      |      |      |      |      |  |  |  |  |

#### Table 2.4 – FEN20-16DXP configuration data

- -

Abbreviations:

QC - Quick Connect

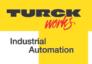

## Input Only Connection Configuration

Input Only connection is used to configure a device when:

- It is configured with multiple PLCs (max three) where only one is Ecxlusive Owner
- Other PLCs get input data only. They maintaine connection if exclusive owner is closed
- PLCs have to be set to the same RPI and must use MULTICAST messaging. PLCs may reside on different subnets, VLANs, when infrastructure is available.
- Enter following data and click OK:
- Name
- CommFormat field : Input Data INT
- IP address
- Assembly instances and size per Table 2.2:

| New Module                                           |                                                                           |         |                               |                                  |       |            |  |  |
|------------------------------------------------------|---------------------------------------------------------------------------|---------|-------------------------------|----------------------------------|-------|------------|--|--|
| Type:<br>Vendor:<br>Parent:<br>Name:<br>Description: | ETHERNET-MODULE Generic E<br>Allen-Bradley<br>EIP<br>FEN20<br>FEN20-16DXP | thernel | t Module<br>- Connection Para | ameters<br>Assembly<br>Instance: | Size: |            |  |  |
|                                                      | Input Only connection                                                     | Î       | Input:                        | 103                              | 5     | 🚔 (16-bit) |  |  |
|                                                      | EII 72.0.0                                                                | Ŧ       | Output:                       | 254                              |       |            |  |  |
| Comm Format:                                         | Input Data - INT                                                          | •       | Configuration:                | 106                              | 0     | 🚔 (8-bit)  |  |  |
| Address / H                                          | ost Name                                                                  |         | coninguration.                |                                  | -     |            |  |  |
| IP Addre                                             | ss: 192 . 168 . 1 . 44                                                    |         | Status Input:                 |                                  |       |            |  |  |
| 🔘 Host Nar                                           | me:                                                                       |         | Status Output:                |                                  |       |            |  |  |
| 🔲 Open Modu                                          | le Properties                                                             |         | OK                            | Cano                             | el    | Help       |  |  |

The device is implicitly configured with the controller using "Input Only" connection. Table 2.2 contains assembly instance and data size information for the FEN20-L1 product family.

|   | Input Only connection | Input<br>assembly<br>instance | Input<br>size | Output<br>assembly<br>instance | Output<br>size | Configuration<br>assembly<br>instance | Configuration size | Table 2.2<br>– Input |
|---|-----------------------|-------------------------------|---------------|--------------------------------|----------------|---------------------------------------|--------------------|----------------------|
|   | FEN20-16DXP           | 103                           | 5             | 254                            | n/a            | 106                                   | 0                  | Only                 |
| ĺ |                       |                               |               |                                |                |                                       |                    |                      |

configuration data

#### Note: If multiple connections to the device are used, then use casme RPI and Multicast

| Requested Packet Interval (RPI): 10.0 🔿 ms (1.0 - 3200.0 ms)    |  |  |  |  |  |  |  |  |
|-----------------------------------------------------------------|--|--|--|--|--|--|--|--|
| Inhibit Module                                                  |  |  |  |  |  |  |  |  |
| Major Fault On Controller If Connection Fails While in Run Mode |  |  |  |  |  |  |  |  |
| Use Unicast Connection over EtherNet/IP                         |  |  |  |  |  |  |  |  |

- -

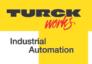

# Listen Only Connection Configuration

Listen Only connection is used to configure a device when:

- It is configured with multiple PLCs (max three) where only one is Ecxlusive Owner
- Other PLCs get input data only. They drop connection if exclusive owner is closed
- PLCs have to be set to the same RPI and must use MULTICAST messaging. PLCs may reside on different subnets, VLANs, when infrastructure is available.

Enter following data and click OK:

- Name
- CommFormat field : Input Data INT
- IP address
- Assembly instances and size per Table 2.3:

| New Module                  |                                               |             |                                     |                     |       | ×          |
|-----------------------------|-----------------------------------------------|-------------|-------------------------------------|---------------------|-------|------------|
| Type:<br>Vendor:<br>Parent: | ETHERNET-MODULE Gener<br>Allen-Bradley<br>EIP | ic Ethernel |                                     |                     |       |            |
| Name:                       | FEN20                                         |             | <ul> <li>Connection Para</li> </ul> | ameters<br>Assembly |       |            |
| Description:                | FEN20-16DXP                                   |             |                                     | Instance:           | Size: |            |
|                             | Input Only connection<br>EIP V2.5.0.0         |             | Input:                              | 103                 | 5     | 🚔 (16-bit) |
|                             | EII V2.3.0.0                                  | Ŧ           | Output:                             | 255                 |       |            |
| Comm Format                 | : Input Data - INT                            | -           | Configuration:                      | 106                 | đ     | (8-bit)    |
| Address / H                 | łost Name                                     |             | configuration.                      |                     |       | (0 DK)     |
| IP Addre                    | ess: 192 . 168 . 1 .                          | 44          | Status Input:                       |                     |       | _          |
| 🔘 Host Na                   | me:                                           |             | Status Output:                      |                     |       |            |
| 🔲 Open Mode                 | ule Properties                                |             | ОК                                  | Can                 | cel   | Help       |

The device is implicitly configured with the controller using "Input Only" connection. Table 2.3 contains assembly instance and data size information for the FEN20-L1 product family

| Listen Only connection | Input<br>assembly<br>instance | Input<br>size | Output<br>assembly<br>instance | Output<br>size | Configuration<br>assembly<br>instance | Configuration size | Table 2.3<br>– Listen |
|------------------------|-------------------------------|---------------|--------------------------------|----------------|---------------------------------------|--------------------|-----------------------|
| FEN20-16DXP            | 103                           | 5             | 255                            | n/a            | 106                                   | 0                  | Only                  |
|                        |                               |               |                                |                |                                       |                    |                       |

#### configuration data

#### Note: If multiple connections to the device are used, then use casme RPI and Multicast

|   | Requested Packet Interval (RPI): 10.0 🚔 ms (1.0 - 3200.0 ms)    |  |  |  |  |  |  |  |
|---|-----------------------------------------------------------------|--|--|--|--|--|--|--|
|   | 🔲 Inhibit Module                                                |  |  |  |  |  |  |  |
|   | Major Fault On Controller If Connection Fails While in Run Mode |  |  |  |  |  |  |  |
|   | Use Unicast Connection over EtherNet/IP                         |  |  |  |  |  |  |  |
| _ |                                                                 |  |  |  |  |  |  |  |

- -

## FEN20 Start-up Guide FEN20 and DLR Network

A Device Level Ring (DLR) network is the EtherNet/IP network capable of fast recovery and uninterrupted service in case of a single break point in network topology. It consists of a ring supervisor and ring nodes connected in closed loop, ring topology. The ring supervisor maintains DLR protocol, performs fast fault detection and reconfiguration of the network architecture into a linear in less than 3msec for 50 node network.

Nodes do not require any DLR related configuration and no external switches are necessary. Following image illustrates a simple ring network:

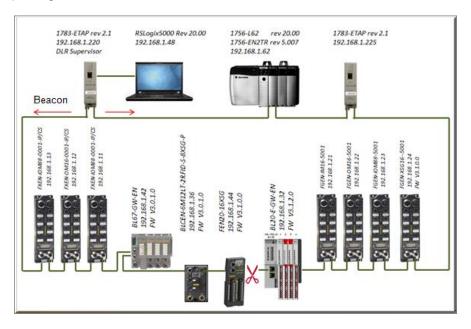

## FEN20 DLR features

FEN20 series is designed to meet DLR network requirements including:

- Compliance with the DLR and QoS Object Specification, Volume 2: EtherNet/IP Adaptation of CIP, Chapter 5: Object library, Edition 1.15
- Integrated embedded switching technology that supports two external and an internal Ethernet ports with following features:
  - Auto-negotiation, with 10/100Mbps, full/half duplex
  - Forced setting of speed/duplex

- -

- Turn off flow control on ring ports;
- Auto MDIX (medium dependent interface crossover), in both auto-negotiate and forced speed/duplex modes.
- Fault detection in the ring topology on either Ethernet port to the left or right of the breaking point and error reporting to the supervisor

## FEN20 and QC startup

The Quick Connect (QC) provides high device availability during startup of EtherNet/IP network. Typical application where it is implemented is a f requent robot tool exchange along as sembly lines in the automotive industry, Figure 1.

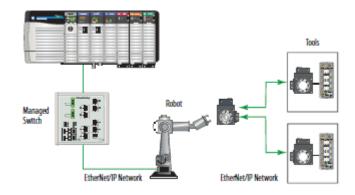

Figure 1: Tool exchange

When new tool is engaged and locked into the robot arm, it generates a high lock signal to the Logix controller which starts the QC allocation sequence. The QC sequence has to be complete in less than 350msec. The QC is supported by Logix controller's revision 20.00.00 and above.

## The Quick Connect Sequence

Following sequence of events describe Quick Connect application:

- The Logix controller inhibits current QC modules and turns power OFF
- The robot arm physically disengages a tool
- The robot arm physically attaches a new tool that has one or more QC modules mounted on the tool
- The robot acknowledges successful attachment of a tool with appropriate lock signal
- The Logix controller turns power ON to the QC modules when lock signal is received
- The Logix controller waits for QC modules to complete initialization before it un-inhibits device
- The robot is ready for operation when connections with device are established

## Ethernet port setup

FEN20 Ethernet ports are marked as:

- "P1", Ethernet port 1
- "P2", Ethernet port 2

Note that it is essential to connect incoming Ethernet cable to P1. When QC is enabled, Ethernet ports are set as follows:

| Ports | Auto-negoti- | Port | Forced speed | Speed | Duplex |
|-------|--------------|------|--------------|-------|--------|
|       | ate          | Mode | / duplex     |       |        |
| P1    | Disabled     | MDI  | Enabled      | 100   | Full   |
| P2    | Disabled     | MDIX | Enabled      | 100   | Full   |

### **Enable QC**

• If FEN20 is configured using EDS file, set QC parameter to 1:

| 9 | Scope: DLX62_V20 - Show: All Tags |         |         |           |       |                |  |  |
|---|-----------------------------------|---------|---------|-----------|-------|----------------|--|--|
|   | Name                              | Value 🗲 | SIEB A  | Data Type | Alias | Description    |  |  |
|   | E-FEN20:C                         | {}      |         | _0030:683 |       |                |  |  |
|   | FEN20:C.Quick_Connect_0           | 0       | Decimal | BOOL      |       | 1 = QC Enabled |  |  |
|   |                                   | {}      |         | _0030:683 |       |                |  |  |
|   |                                   | {}      |         | _0030:683 |       |                |  |  |

• If FEN20 is configured as Ethernet Generic module, set "... C:Data[9]:= 1"

| Scope: 🛐 CLX63_V19 🗸 🗸 | Show: / | All Tags |           |           | •                  |
|------------------------|---------|----------|-----------|-----------|--------------------|
| Name                   | Value 🗲 | SEE A    | Data Type | Alias For | Description        |
| E-FEN20:C              | {}      |          | AB:ETHER  |           | Configuration data |
| FEN20:C.Data           | {}      | Decimal  | SINT[400] |           | Configuration data |
| FEN20:C.Data[0]        | 0       | Decimal  | SINT      |           | Configuration data |
|                        | 0       | Decimal  | SINT      |           | Configuration data |
|                        | 0       | Decimal  | SINT      |           | Configuration data |
|                        | 0       | Decimal  | SINT      |           | Configuration data |
|                        | 0       | Decimal  | SINT      |           | Configuration data |
|                        | 0       | Decimal  | SINT      |           | Configuration data |
| FEN20:C.Data[6]        | 0       | Decimal  | SINT      |           | Configuration data |
|                        | 0       | Decimal  | SINT      |           | Configuration data |
| +-FEN20:C.Data[8]      | 0       | Decimal  | SINT      |           | Configuration data |
| +-FEN20:C.Data[9]      | 1       | Decimal  | SINT      |           | 1 = QC Enabled     |
| +-FEN20:C.Data[10]     | 0       | Decimal  | SINT      |           | Configuration data |

- Download configuration to the PLC and connect the gateway
- QC mode will be executed during the next gateway power-up and subsequent power cycles

## Disable QC

- Clear QC attribute of the configuration assembly instance 106, byte 10
- Download configuration to the PLC and connect the gateway
- Standard mode is executed on the next and subsequent power cycles of the gateway

- -

### Reset to factory default

- Set the rotary switches to 900 and cycle power to the module
- Set the rotary switches to 100 and cycle power to the module
- The module is reset to factory default settings and
  - IP address 192.168.1.100
  - Mask 255.255.255.0
  - Gateway 192.168.1.1

- -

## QC startup time

The startup time is 200msec.

# **PROFINET** Configuration

### Setup

# **GE Proficy Machine Edition Setup**

It is assumed that there is working knowledge of GE Proficy Machine Edition. If not, please refer to the <u>GE Proficy Machine Edition Manual</u>.

Create a New project in Proficy using New Project Wizard or Open Project **File -> New Project** 

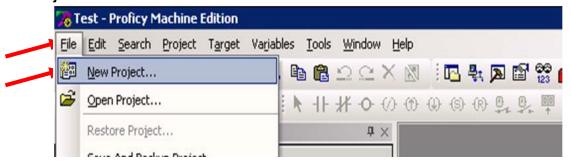

For a new project, insert the Project Name, Project Template, and Project location. When done click "OK".

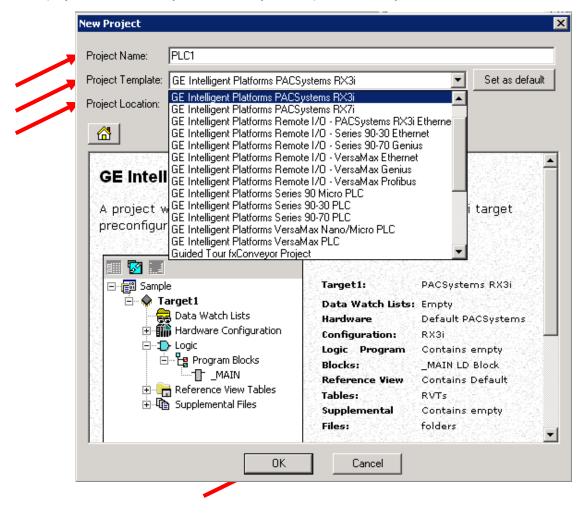

Once the project is in Proficy, Right click on the Processor and select the CPU . Click "OK" Elle Edit Search Project Target Variables Iools Window Help

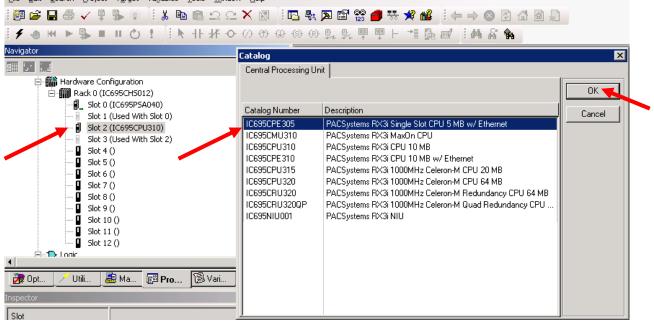

To add the Profinet Controller, right click on the slot the Profinet card is in the chassis and in the pop up window click Add Module

- -

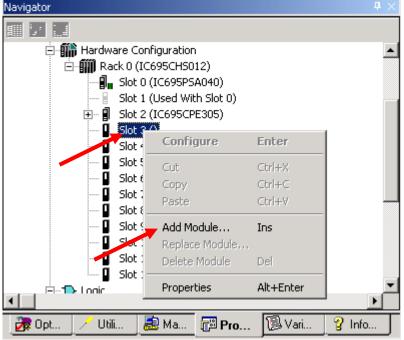

TURCK

Industrial Au<mark>tomation</mark>

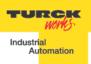

In the Catalog Window, click on the Bus Controller Tab and select communication master. In our example, the RX3i Profibus Master and RX3i Profinet Controller are used. Click "OK".

- -

| Catalog               | ×                                                                |
|-----------------------|------------------------------------------------------------------|
| Central Processing Un | ut                                                               |
| Discrete Input Discr  | ete Output   Discrete Mixed   Analog Input   Analog Output   OK  |
| Analog Mixed Comm     | nunications Bus Controller   Motion   3rd Party   Power Supplies |
| Catalog Number        | Description                                                      |
| IC693BEM321           | 90-30 Fanuc I/O Link Module (Master)                             |
| IC693BEM331           | 90-30 Genius Bus Controller (GBC)                                |
| IC693BEM341           | 90-30 2.5 MHz FIP Bus Controller                                 |
| IC693DNM200           | 90-30 DeviceNet Master                                           |
| IC694BEM321           | 90-30 Fanuc I/O Link Module (Master)                             |
| IC694BEM331           | RX3i Genius Bus Controller (GBC)                                 |
| IC694DNM200           | RX3i DeviceNet Master                                            |
| IC695PBM300           | RX3i Profibus Master                                             |
| IC695PNC001           | RX3i PROFINET Controller (2 SFP)                                 |
|                       |                                                                  |
|                       |                                                                  |
|                       |                                                                  |
|                       |                                                                  |
|                       |                                                                  |
|                       |                                                                  |
|                       |                                                                  |
|                       |                                                                  |

# IP Addressing

In Turck products, the IP addressing can be set by either connecting to the Turck Gateway through Pactware, the IP address tool, or through Internet Explorer or modifying the first three octets of the IP Address. The last octet will be set by the rotary dials or dip switches.

• Right click on the Profinet Controller in the Navigator Window. Select Launch Discovery Tool in the Pop up Window

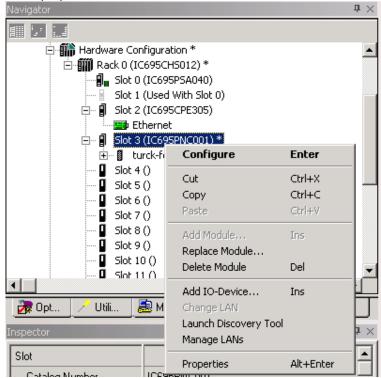

• Click on Refresh Device List to bring list of devices on the network.

| • | Select | device | to be | modified | and | click | edit | device |  |
|---|--------|--------|-------|----------|-----|-------|------|--------|--|
|   |        |        |       |          |     |       |      |        |  |

| Connection                                                             | Connection Settings |                       |                         |                                                    |                 |  |
|------------------------------------------------------------------------|---------------------|-----------------------|-------------------------|----------------------------------------------------|-----------------|--|
| Connection: Local Area Connection 2<br>LAN: LAN01<br>Status: No Errors |                     |                       |                         | Refresh Device List                                |                 |  |
|                                                                        |                     |                       |                         | <b>•</b>                                           |                 |  |
|                                                                        |                     |                       |                         |                                                    |                 |  |
| Status                                                                 | Device Name         | Δ                     | IP Address              | Vendor                                             | Device Type     |  |
| <b>Q</b>                                                               |                     | •                     | 192.168. 1. 2           | Hans Turck GmbH + Co. KG                           | FEN20-16DXP     |  |
| 2                                                                      | fgen                |                       | 192.168. 1.111          | Hans Turck GmbH + Co. KG                           | FGEN-IOM88-5001 |  |
| ٠                                                                      | pn-io               |                       | 192.168. 1.77           | Siemens                                            | \$7-300         |  |
| Filters (3/3)                                                          |                     | Selection             | Properties              |                                                    |                 |  |
| 💌 🚫 Assign                                                             | ied                 | MAC Add               | ress: 00-07-46-FF-40-CF | IP Address: 192.168.1.2                            | Identify Device |  |
| 🔽 🔞 Assign                                                             | ed with errors      | Device R<br>Vendor ID | 013D                    | Subnet Mask: 255,255,255,0<br>Gateway: 192,168,1,1 | Edit Device     |  |
| 🗹 🥐 Not as                                                             | signed              | Device ID             | 9001                    |                                                    |                 |  |

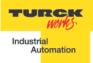

• In the properties window, the Device Name and IP address can be changed. You can also reset the device to factory defaults and identify the device on the network. When identifing the device, the LEDs on the gateway will flash. When Done click on the exit button

|                                                       | erties                                      |                                                           |                   |
|-------------------------------------------------------|---------------------------------------------|-----------------------------------------------------------|-------------------|
| VendorName: Ha<br>MACAddress: 00<br>DeviceType: FE    |                                             | Vendor ID: 013D<br>Device ID: 9001<br>Device Role: Device | Identify Devic    |
| Device Name                                           |                                             |                                                           | Set Device Nan    |
| NP Address<br>IP Address:<br>Subnet Mask:<br>Gateway: | 192.168.1.2<br>255.255.255.0<br>192.168.1.1 |                                                           | Set IP Informatio |
| Reset device to fa                                    | actory settings                             | <u> </u>                                                  | Reset Device      |

- -

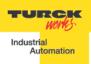

# Installing GSD / GSDML Files in the Hardware Configuration

In the Toolchest window click on the dropdown arrow and select a Profibus /Profinet Device.

| Toolchest                                    | Ф ×      |
|----------------------------------------------|----------|
| Profibus Devices                             | <b>~</b> |
| - 🎉 🗄 All Drawers                            |          |
| Project                                      |          |
| PLC1                                         |          |
|                                              |          |
| - 🍋 9030 Ethernet NIU                        |          |
| — 🍋 Basic Data Types                         |          |
| — 🍋 Basic Enum Types                         |          |
| - 🍋 DeviceNet Devices                        |          |
| - 🖰 FBD Instructions                         |          |
| — 🍋 Guided Tour                              |          |
| — 🍋 HART Utilities                           |          |
| - Constructions                              |          |
| — 🍋 Motion Developer                         |          |
| — 🍋 Motion Developer Flowchart               |          |
| — 🍋 PACSystems ENIU High Availabily Enablers |          |
| - C FBD Instructions                         |          |
| - C Ladder Instructions                      |          |
| - C SFC Instructions                         |          |
| 🗕 🍋 Profibus Devices                         |          |
| - 🍋 Profinet Devices                         |          |
|                                              |          |

Right mouse click on the Toolchest window, click Assistants -> Add GSD File...

- -

| 🍋 Profibus Devices                                                                                            |                                                         |                                                             |
|----------------------------------------------------------------------------------------------------|---------------------------------------------------------|-------------------------------------------------------------|
|                                                                                                    | Collapse All                                            |                                                             |
| <ul> <li>HORNER ELECTRIC</li> <li>TOTAL CONTROL PRODUCTS</li> <li>TURCK INC_</li> <li>WHEDCO, INC_</li> </ul> | New Drawer<br>Rename Drawer<br>Delete Drawer De         | el                                                          |
|                                                                                                    | Export Drawer<br>Import Drawer<br>Import Drawer as Copy |                                                             |
|                                                                                                    | Scan for new objects                                    |                                                             |
|                                                                                                    | New Folder                                              |                                                             |
|                                                                                                    | Assistants                                              | Add GSD File     Write To GSD File     Update From GSD File |

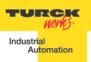

- Browse to the folder where the GSD file is located.
- Select file(s). Click "Open".

| Choose a GSDML         | file to import |                                         |                 |       |          | ? ×    |
|------------------------|----------------|-----------------------------------------|-----------------|-------|----------|--------|
| Look in:               | C FEN20        |                                         | •               | 🗢 🔁   | 📸 🎹      |        |
|                        |                | JRCK-FEN20-2013070<br>URCK-FEN20-201307 |                 |       |          |        |
| My Recent<br>Documents |                |                                         |                 |       |          |        |
|                        |                |                                         |                 |       |          |        |
| Desktop                |                |                                         |                 |       |          |        |
| 🤌 😥 Mu Doouroonto      |                |                                         |                 |       |          |        |
| My Documents           |                |                                         |                 |       |          |        |
|                        |                |                                         |                 |       |          |        |
| My Computer            |                |                                         |                 |       |          |        |
|                        |                |                                         |                 |       |          | 0      |
| My Network<br>Places   | File name:     | 1                                       |                 |       | <u> </u> | Open   |
|                        | Files of type: | GSDML Files (GSD)                       | ML*.xml;GSDML*. | .zip) | <u> </u> | Cancel |

• Note: All files with .GSD are the default GSD files in the English language. Other versions may include GSE (English), GSF (French), and GSG (German) languages.

- -

• All Profinet files are .XML files.

Adding a Profinet Device onto the Network.

- Toolchest 🖰 Profinet Devices -🚰 All Drawers 🖳 Project - 📲 PLC1 🔳 Local 👘 9030 Ethernet NIU 🚰 Basic Data Types 🕐 Basic Enum Types 🚰 DeviceNet Devices FBD Instructions 😤 Guided Tour 陓 HART Utilities ED Instructions 🍋 Motion Developer Motion Developer Flowchart 降 PACSystems ENIU High Availabily Enablers PC FBD Instructions 🚰 PC Ladder Instructions PC SFC Instructions 🖰 Profibus Devices - 🍋 Profinet Devices 🚰 RX3I Ethernet NIU 隋 VersaSafe Integration 隋 View (QuickPanel) Expert Objects 隋 View (QuickPanel) Scripting 🕅 View ActiveX objects 🚰 View Expert Objects 🍋 View Scripting
- Click on the Profinet Devices drop down in the Toolchest

- Click on the folder to open the folder
- Click on the GSDML file and drag it to the Profinet card. .

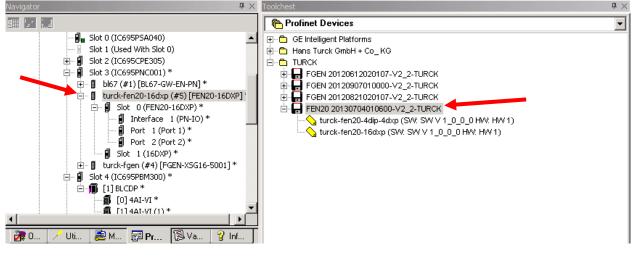

• Once it is under the Profinet, click on the gateway and the device name and IP Address will be in the Inspector. This must match the configuration downloaded to the gateway when using the network discovery tool.

| Navigator                                                                                                    | <b>†</b> ×                                   |  |  |  |
|----------------------------------------------------------------------------------------------------|----------------------------------------------|--|--|--|
|                                                                                                    |                                              |  |  |  |
|                                                                                                    | (IC695PSA040)                                |  |  |  |
|                                                                                                    | (Used With Slot 0)                           |  |  |  |
|                                                                                                    | (IC695CPE305)                                |  |  |  |
|                                                                                                    | (IC695PNC001) *<br>57 (#1) [BL67-GW-EN-PN] * |  |  |  |
|                                                                                                    | rck-fen20-16dxp (#5) [FEN20-16DXP]           |  |  |  |
|                                                                                                    | Slot 0 (FEN20-16DXP) *                       |  |  |  |
|                                                                                                    | 🔋 Interface 1 (PN-IO) *                      |  |  |  |
|                                                                                                    | Port 1 (Port 1)*                             |  |  |  |
|                                                                                                    | 🗐 Port 2 (Port 2) *<br>Slot 1 (16DXP) *      |  |  |  |
|                                                                                                    | rck-fgen (#4) [FGEN-XSG16-5001] *            |  |  |  |
| $\square \square \square \square \square \square \square \square \square \square \square \square \square \square \square \square \square \square \square $ |                                              |  |  |  |
| 🖻 📲 [1] BLCDP *                                                                                                    |                                              |  |  |  |
| 🗊 [0] 4AI-VI *                                                                                                    |                                              |  |  |  |
| IIIII                                                                                                    | [1] 4AI-VI (1) *                             |  |  |  |
|                                                                                                    | M 📴 Pr 🔞 Va 💡 Inf                            |  |  |  |
|                                                                                                    |                                              |  |  |  |
| Inspector                                                                                                    | + ×                                          |  |  |  |
| IO-Device                                                                                                    |                                              |  |  |  |
| Device Number                                                                                                    | 5                                            |  |  |  |
| Update Rate (ms)                                                                                                    | 128                                          |  |  |  |
| Reference Variable                                                                                                    | <none></none>                                |  |  |  |
| Network Identification                                                                                                    |                                              |  |  |  |
| IO LAN                                                                                                    | LAN01                                        |  |  |  |
| Device Name                                                                                                    | turck-fen20-16dxp                            |  |  |  |
| Device Description                                                                                                    |                                              |  |  |  |
| IP Address                                                                                                    | 192.168.1.2                                  |  |  |  |
| ⊟General                                                                                                    |                                              |  |  |  |
|                                                                                                    | GSDML-V2.2-TURCK-FEN20-20130704              |  |  |  |
| GSDML                                                                                                    | G3D/ME-92.2-10116/(1EN20-20130104            |  |  |  |
| GSDML<br>Device Type                                                                                                    | FEN20-16DXP                                  |  |  |  |
|                                                                                                    | FEN20-16DXP                                  |  |  |  |
| Device Type                                                                                                    | FEN20-16DXP                                  |  |  |  |

- -

• Double click on turck-fen20=16dxp to bring up the properties / station parameters of the gateway. Double click on slot 1 to bring parameters for the 16 DXP points

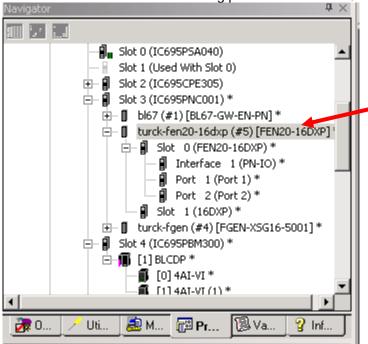

- -

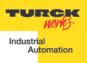

|   | <ul> <li>This will bring up the GW</li> </ul> | / parameters for Profinet.                           |     |
|---|-----------------------------------------------|------------------------------------------------------|-----|
|   | PROFINET DCP - Direct Connection (0           | 0.3.5.1) 16DXP (0.3.5.0) FEN20-16DXP                 | ₹ × |
| ľ | 10-Device Access Point   Media Redundand      | y Station parameter Protocol selection GSDML Details |     |
|   | Output behaviour at communication loss:       | Set to zero                                          | •   |
|   | Disable all diagnosis:                        |                                                      |     |
|   | Disable output power diagnosis:               |                                                      |     |
|   | 1/O Assistant Force Mode disabled:            |                                                      |     |
|   |                                               |                                                      |     |

### • After changing the parameters click the X to close the window.

- -

| 4 | PROFINET DCP - Direct Conr | nection (0.3.5.1) 16DXP (0.3.5.0) FEN20-16DXP |   | = × |
|---|----------------------------|-----------------------------------------------|---|-----|
|   | Settings Inputs/outputs GS | DML Details                                   |   |     |
| l | Digital input 1::          | Normal                                        | • | -   |
| l | Digital input 2::          | Normal                                        | • |     |
| l | Digital input 3::          | Normal                                        | • |     |
| l | Digital input 4::          | Normal                                        | • |     |
| l | Digital input 5::          | Normal                                        | • |     |
| l | Digital input 6::          | Normal                                        | • |     |
| l | Digital input 7::          | Normal                                        | • |     |
| l | Digital input 8::          | Normal                                        | • |     |
| l | Digital input 9::          | Normal                                        | • |     |
| l | Digital input 10::         | Normal .                                      | • |     |
| l | Digital input 11::         | Normal                                        | • |     |
| l | Digital input 12::         | Normal                                        | • |     |
| l | Digital input 13::         | Normal                                        | • |     |
| l | Digital input 14::         | Normal                                        | • |     |
| l | Digital input 15::         | Normal                                        | • |     |
| l | Digital input 16::         | Normal                                        | • |     |
|   | Output 1::                 | Activate                                      | • |     |
|   | Output 2::                 | Activate                                      | • |     |
|   | Output 3::                 | Activate                                      | • |     |

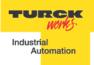

# Modbus TCP Configuration

The following pages contain step by step instructions to set up communication between a Turck FEN20-16DXP multriprotocol slave to a Turck VT250-57x-L7-IPM HMI display. This example will use Modbus TCP communication between the devices.

Hardware

The following hardware was used to create this startup guide.

- VT250-57x-L7-IPM – Turck programmable HMI. (note: any VT250 model can be used following the same steps)

- FEN20-16DXP Multiprotocol 16 DI/DO slave
- SE-44X-E924 9 Port Unmanaged Ethernet Switch
- Ethernet cables
- 24 VDC Power supply

### Software

The following software will be required to setup this system:

- CoDeSys V3.5 SP1 Hotfix 1 (can be downloaded from

http://pdb.turck.de/media/ en/Anlagen/SW CoDeSys v3510.zip)

- Turck IP address tool (can be downloaded from www.turck-usa.com/Support/Downloads ~ Software/)

### Setup

Hardware setup

- 1. Change the rotary switches on the FEN20 to 0,1,3 to have an IP address of 192.168.1.13
- 2. Connect VT250 and FEN20 to the Ethernet switch
- 3. Power up both devices
- 4. Setup the IP address on the VT250 using IP address tool:

- -

| S                | Turck IP Address Tool, Vers. 1.3                                                 |                                                                |                                                                  | RCK                                                      |                                   |                  |                                          |
|------------------|----------------------------------------------------------------------------------|----------------------------------------------------------------|------------------------------------------------------------------|----------------------------------------------------------|-----------------------------------|------------------|------------------------------------------|
| No               | Ethernet address                                                                 | IP address                                                     | Netmask                                                          | Gateway                                                  | Mode                              | Device           | utomation<br>Version                     |
| 1<br>2<br>3<br>4 | 00:07:46:24:06:0A<br>00:07:46:FF:40:CF<br>00:07:46:00:32:EA<br>00:07:46:00:0D:5F | 192.168.1.254<br>192.168.1.2<br>192.168.1.110<br>192.168.1.120 | 255.255.255.0<br>255.255.255.0<br>255.255.255.0<br>255.255.255.0 | 192.168.1.1<br>192.168.1.1<br>192.168.1.1<br>192.168.1.1 | PGM<br>ROTARY<br>ROTARY<br>ROTARY | VT250-57x-L7-IPM | 1.5.3.0<br>3.0.0.0<br>0.0.0.0<br>0.0.0.0 |
| oun              | d 4 Devices.                                                                     |                                                                |                                                                  |                                                          |                                   |                  |                                          |

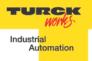

# Setting Up the VT250 1) File, new project

| 🍺 Co | DeSys                     |            |    |
|------|---------------------------|------------|----|
| Eile | <u>E</u> dit <u>V</u> iew |            | _  |
|      | New Project               | Ctrl+      | -N |
| Ē    | Open Project.             |            |    |
|      | <u>C</u> lose Project     |            |    |
|      | Save Project              | Ctrl+      | -S |
|      | Save Project A            | s          |    |
|      | Project <u>A</u> rchive   | 2          | •  |
|      | Source upload             |            |    |
|      | Source downlo             | a <u>d</u> |    |
| 3    | P <u>r</u> int            |            |    |
|      | Page Setup                |            |    |
|      | Recent project            | ts         | •  |
|      | E <u>x</u> it             | Alt+F      | ₹4 |

2) Select standard project and name it

| 🛅 New Proje  | ect                         |                                   |                       | ×        |
|--------------|-----------------------------|-----------------------------------|-----------------------|----------|
| Categories   | :                           | Templates:                        |                       |          |
|              | raries<br>ojects            | Empty project Standard project p  | Standard<br>project w |          |
|              |                             |                                   |                       |          |
| A project co | ntaining one device, one ap | lication, and an empty implementa | tion for PLC_PRG      |          |
| Name:        | VT250 modbus master sam     | ple                               |                       |          |
| Location:    | C: \Users\rsolis\Documents  | Codesys                           | -                     |          |
|              |                             |                                   | OK Cance              | <b>ا</b> |

- -

3) Select Turck VT250-57x and click OK

- -

| Standard Pro | oject                                                                                                    | ×                                                                                                    |  |
|--------------|----------------------------------------------------------------------------------------------------|----------------------------------------------------------------------------------------------------|--|
| 61           | You are about to create a new standard project. This wizard will create the following objects within this project: |                                                                                                    |  |
|              | - A program P<br>- A cyclic task                                                                                   | nmable device as specified below<br>LC_PRG in the language specified below<br>which calls PLC_PRG every 20 milliseconds<br>to the newest version of the Standard library currently installed. |  |
|              | Device:                                                                                                    | Turck VT250-57x (Hans Turck GmbH & Co. KG)                                                                                                    |  |
|              | PLC_PRG in:                                                                                                    | Ladder Logic Diagram (LD)                                                                                                    |  |
|              |                                                                                                    |                                                                                                    |  |
|              |                                                                                                    |                                                                                                    |  |
|              |                                                                                                    | OK Cancel                                                                                                    |  |

4) Configure the communication with VT250 in Codesys. Go to Devices, double click on Device (VT250-57x). Click on scan network to find the connected VT250

| Pike Edit Wew Project Build Online Debug Tools Window Help         Image: Device Image: Device Imag                                                                                                    | VT250 modbus master sample.project - CoDeSys           | had got any of the Monal for                                                       |                    |                        |
|----------------------------------------------------------------------------------------------------|--------------------------------------------------------|------------------------------------------------------------------------------------|--------------------|------------------------|
| Device       • • • • • • •         • • • • • • • • • • • • • • • • • • •                                                                                                    | <u>File Edit View Project Build Online Debug Tools</u> | s <u>W</u> indow <u>H</u> elp                                                      |                    |                        |
| W1220 module master sample          Image: Communication Settings       Apple         Image: Communication Settings       Apple         Image: Communication Settings       Apple         Image: Communication Settings       Apple         Image: Communication Settings       Setect the network path to the controller:         Image: Communication Settings       Setect the network path to the controller:         Image: Communication Settings       Setect the network path to the controller:         Image: Communication Settings       Setect the network path to the controller:         Image: Communication Settings       Setect the network path to the controller:         Image: Communication Settings       Setect the network path to the controller:         Image: Communication Settings       Setect the network path to the controller:         Image: Communication Settings       Setect the network path to the controller:         Image: Communication Settings       Setect the network path to the controller:         Image: Communication Settings       Setect the network path to the controller:         Image: Communication Settings       Setect the network path to project         Image: Communication Settings       Setect the network path to project                                                                                                    | i 🛅 🚅 🔒 i 🚑 i 🗠 🖂 🗄 🛍 🗙 i 🖊 🎼                          | \$\$ \$\$ \$\$ \$\$ \$\$ \$\$ \$  \$                                               |                    |                        |
| In UZ30 modus matter sample       Image: W1230 modus     Image: W1230 modus       Image: W1230 modus     Image: W1230 modus       Image: W1230 modus<                                                                                                    | Devices 👻 🕂 🗙                                          | Start Page Device                                                                  | - :<br>-           | 🗙 ToolBox 👻 🕂 🗙        |
| Select the network path to the controller:<br>Set active path<br>PLC PRG (PRG)<br>Set active path to the controller:<br>Set active path<br>Mode Name:<br>Set active path<br>Set active path<br>CCP//P<br>Node Name:<br>Set active path<br>CCP//P<br>Node Name:<br>Set active path<br>Set active path |                                                        |                                                                                    |                    |                        |
| Select the network path to the controller:<br>PLC_PRG(R)<br>Mointask                                                                                                    |                                                        | Communication Settings Applications Log PLC settings Task deployment Status Inform | mation             |                        |
| Gateway-1       Istac Configuration         Image: Configuration       Image: Configuration         Image: Configuration       Image: Configuration         Image: Configuration <td></td> <td>Select the network path to the controller:</td> <td></td> <td></td>                                                                                                    |                                                        | Select the network path to the controller:                                         |                    |                        |
| Implementation   Implementation   Imple                                                                                                    |                                                        |                                                                                    | Set active path    |                        |
| Task Configuration MainTask  MainTask  MainTas                                                                                                    |                                                        |                                                                                    |                    |                        |
| MainTask Add device  WeinTask WainTask WainTa                                                                                                    |                                                        | Gateway-1                                                                          | Gateway-1          |                        |
| TCP/IP       Add device         IP-Address:       localhost         Port:       Scan network         1217       Filter :         Target ID       Sorting order :         Name       V                                                                                                    |                                                        |                                                                                    | Add gateway        |                        |
| Cahost Port I217 Filter: Farget ID Sorting order: Name Don't save network path in project                                                                                                    | - Sharingay                                            |                                                                                    |                    |                        |
| Cahost Port: 1217 Filter: Irarget ID ▼ Sorting order: Name ▼                                                                                                    |                                                        |                                                                                    | IP-Address:        |                        |
| 1217       Filter:         Target ID       Sorting order:         Name       Name                                                                                                    |                                                        |                                                                                    | localhost          |                        |
| Filter :<br>Target ID  Sorting order :<br>Name Don't save network path in project                                                                                                    |                                                        |                                                                                    | Port: Scan network |                        |
| Image: Don't save network path in project                                                                                                    |                                                        |                                                                                    | 1217               |                        |
| Sorting order :<br>Name                                                                                                    |                                                        |                                                                                    | Filter :           |                        |
| Don't save network path in project                                                                                                    |                                                        |                                                                                    | Target ID 👻        |                        |
| Don't save network path in project                                                                                                    |                                                        |                                                                                    |                    |                        |
| Don't save network path in project                                                                                                    |                                                        |                                                                                    |                    |                        |
|                                                                                                    |                                                        |                                                                                    | Name 👻             |                        |
|                                                                                                    |                                                        |                                                                                    |                    |                        |
| Secure online mode                                                                                                    |                                                        | Don't save network path in project                                                 |                    |                        |
|                                                                                                    |                                                        | Secure online mode                                                                 |                    |                        |
|                                                                                                    |                                                        |                                                                                    |                    |                        |
| Messages v A X                                                                                                    |                                                        | Marcanac                                                                           |                    |                        |
| Precaugus Control (Control (Contro) (Control (Contro) (Contro) (Contro) (C                                                                                                    |                                                        | incasages                                                                          | - <b>0</b> 0       |                        |
| Description Project Object Position                                                                                                    |                                                        | Description                                                                        |                    |                        |
| Description Project Position                                                                                                    |                                                        | Description                                                                        | Project Object     | Position               |
|                                                                                                    |                                                        |                                                                                    |                    |                        |
|                                                                                                    |                                                        |                                                                                    |                    |                        |
|                                                                                                    |                                                        |                                                                                    |                    |                        |
|                                                                                                    |                                                        |                                                                                    |                    |                        |
|                                                                                                    |                                                        |                                                                                    |                    |                        |
| Precompile: <u>V</u> <u>V</u>                                                                                                    | POUs Se Devices                                        | Precompile: 1 OK                                                                   |                    |                        |
| Current user: (nobody)                                                                                                    |                                                        |                                                                                    |                    | Current user: (nobody) |

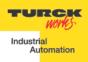

5) Click on the desired VT250 to highlight it and click on "Set active path". The selection becomes **bold** 

| VT250 modbus master sample.project* - CoDeSys | had part asynch due Month for any second second sec |                                        |
|-----------------------------------------------|----------------------------------------------------------------------------------------------------|----------------------------------------|
| File Edit View Project Build Online Debug Too | ols Window Help                                                                                                    |                                        |
| 🎦 🚅 🔚 🞒 loo ce 🎖 ங 🗈 🗙 144 😘                  | [월]袖・중[幽]端행 ▶ ■[[영역 철 책 왕] ◆                                                                                                    |                                        |
| Devices 👻 🕂 🗙                                 | Start Page 11 Device                                                                                                    | 🗙 ToolBox 👻 म 🗙                        |
| VT250 modbus master sample                    | Communication Settings Applications Log PLC settings Task deployment Status Information                                                                                                    |                                        |
| Device (Turck VT250-57x)                      | Communication Security Applications Log PLC settings Task deployment   Status   Information                                                                                                    |                                        |
| E DLC Logic                                   | Select the network path to the controller:                                                                                                    |                                        |
| Library Manager                               | Gateway-1:022D.A0FE Set active path                                                                                                    |                                        |
| PLC_PRG (PRG)                                 | Gateway-1 Node Name:                                                                                                    |                                        |
| 🖹 🔣 Task Configuration                        | VT250-57P-L7-DNM [02C8]                                                                                                    |                                        |
| MainTask                                      | TVT250-57x-L7-IPM [022D.A0FE] (active)                                                                                                    |                                        |
|                                               | 022D.AOFE Add device                                                                                                    |                                        |
|                                               | Target ID:<br>16#10070020                                                                                                    |                                        |
|                                               |                                                                                                    |                                        |
|                                               | Target Name: E Scan network Turdk VT250-57x                                                                                                    |                                        |
|                                               | Target Type: Filter :                                                                                                    |                                        |
|                                               | 16#1000 Target ID                                                                                                    |                                        |
|                                               | Target Vendor:                                                                                                    |                                        |
|                                               | Hans Turck GmbH & Co. Sorting order :                                                                                                    |                                        |
|                                               | Name                                                                                                    |                                        |
|                                               | Target Version:<br>3.5,1.0                                                                                                    |                                        |
|                                               | 🔄 Don't save network path in project                                                                                                    |                                        |
|                                               | Secure online mode                                                                                                    |                                        |
|                                               |                                                                                                    |                                        |
|                                               | Messages                                                                                                    | <b>→</b> ₽ ×                           |
|                                               | · 00                                                                                                    | error(s) 😗 0 warning(s) 🟮 0 message(s) |
|                                               | Description Project Object                                                                                                    | Position                               |
|                                               |                                                                                                    |                                        |
|                                               |                                                                                                    |                                        |
|                                               |                                                                                                    |                                        |
|                                               |                                                                                                    |                                        |
|                                               |                                                                                                    |                                        |
| POUs 👷 Devices                                | Precompile: 0 <u>OK</u>                                                                                                    |                                        |
|                                               |                                                                                                    | Current user: (nobody)                 |

6) Right click on "Device (Turck VT250-57x)" and click on "Add device"

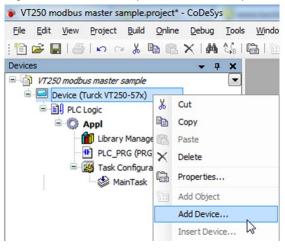

- -

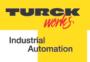

7) Select "Ethernet adapter" and click "Add device"

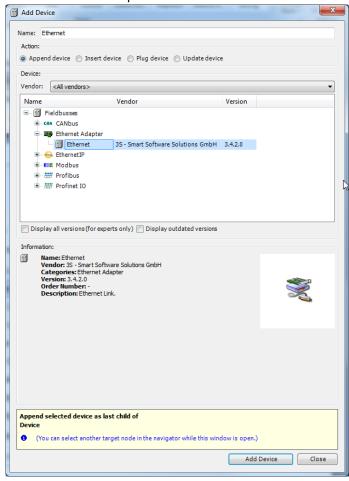

8) Right click on the recently added Ethernet adapter and click "Add device"

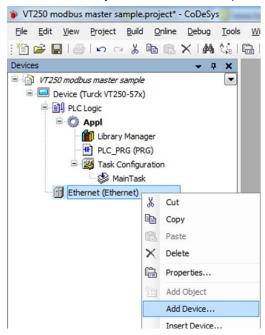

- -

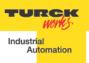

9) Select "Modbus TCP master netX" from the list and click "add device"

|                | Device                                                                                                    |                                                        |         |
|----------------|----------------------------------------------------------------------------------------------------|--------------------------------------------------------|---------|
| Name:          | Modbus_TCP_Master_netX                                                                                                    |                                                        |         |
| Action         |                                                                                                    |                                                        |         |
|                | pend device 🔘 Insert device 🔘 Plug                                                                                                    | g device 💿 Update device                               |         |
| Device         | 2                                                                                                    |                                                        |         |
| Vendo          | or: <all vendors=""></all>                                                                                                    |                                                        | •       |
| Nam            | 1P                                                                                                    | Vendor                                                 | Version |
|                | Fieldbusses                                                                                                    | Vendor                                                 | reision |
|                |                                                                                                    |                                                        |         |
| F              |                                                                                                    |                                                        |         |
|                | 🖨 📖 Modbus TCP Master                                                                                                    |                                                        |         |
|                | Modbus TCP Master                                                                                                    | 35 - Smart Software Solutions GmbH                     | 3.5.1.0 |
|                | Modbus TCP Master netX                                                                                                    | Hilscher Gesellschaft für Systemautomation mbH         | 3.5.1.0 |
| Di             |                                                                                                    |                                                        |         |
|                | splay all versions (for experts only)                                                                                                    | Display outdated versions                              |         |
|                |                                                                                                    | mautomation mbH                                        |         |
| Apper<br>Ether | hation:<br>Name: Modbus TCP Master netX<br>Vendor: Hilscher Gesellschaft für Syster<br>Categories: Modbus TCP Master<br>Version: 3.5.1.0<br>Order Number: -<br>Description: A device that works as a l<br>slaves can get connected to it. | mautomation mbH<br>Modbus Master on Ethernet. Up too 8 |         |
| Apper<br>Ether | hation:<br>Name: Modbus TCP Master netX<br>Vendor: Hilscher Gesellschaft für Syster<br>Categories: Modbus TCP Master<br>Version: 3.5.1.0<br>Order Number: -<br>Description: A device that works as a l<br>slaves can get connected to it. | mautomation mbH                                        |         |

10) Right click on the recently added Modbus master, click on "Add device"

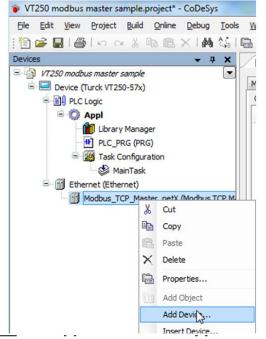

11) Select Modbus TCP slave

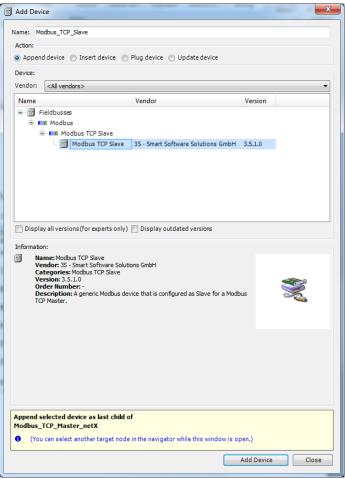

12) This will be the FEN20. Name can be changed by right clicking on it, and click properties

- -

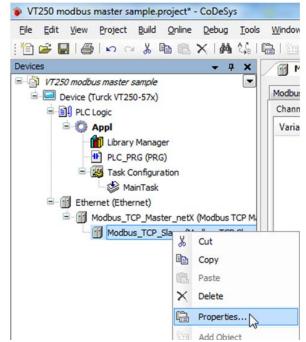

### FEN20 Start-up Guide 13) Change name

| Change name        |                                                  |   |
|--------------------|--------------------------------------------------|---|
| Properties - FEN20 | [Device: Ethernet: Modbus_TCP_Master_netX]       | x |
| Common Build       | Access control                                   |   |
| Ð                  | FEN20                                            |   |
| Full name:         | FEN20 [Device: Ethernet: Modbus_TCP_Master_netX] |   |
| Object type:       | Device                                           |   |
| Open with:         | Device Editor                                    |   |
|                    |                                                  |   |
|                    |                                                  |   |
|                    |                                                  |   |
|                    | OK Cancel Apply                                  |   |

- -

14) Double click on the Modbus slave to change its configuration. First we need to assign the IP address. For this example we are using 192.168.1.13

| VT250 modbus master sample.project* - CoDeSys                                                                                                    |                                                                                                    | and the second              | _ 0 <b>_ X</b>                    |
|----------------------------------------------------------------------------------------------------|----------------------------------------------------------------------------------------------------|-----------------------------|-----------------------------------|
| Elle Edit View Project Build Online Debug Tools Windo                                                                                                    | low <u>H</u> elp                                                                                                    |                             |                                   |
| 1 🖌 🕞 🔄 🗠 🗠 3 🖻 🛍 X 1 🗛 🕼 🖳 1                                                                                                    | 월 - 🔓   🕮   🐝 🦚 🕞 🔲 [眞 7일 4일 7일 20 1 수                                                                                                    |                             |                                   |
|                                                                                                    | FEN20                                                                                                    | - X                         | FoolBox 👻 म 🗙                     |
| Berne (Hack Yize Sha)     Bill (Logic     Bill (Mark Yize Sha)     Bill (Back Yize Sha)     Bill (Back Yize Sha) | busTCP Slave Modbus Slave Channel Modbus Slave Init ModbusTCPSlave Configuration ModbusTCPSlave I/O Mapping Status Information Modbus-TCP Slave IP Address: 192 , 168 , 1 , 13 |                             |                                   |
| Task Configuration                                                                                                    | Unit-ID [1.247]<br>Response Timeout (ms) 1000                                                                                                    |                             |                                   |
| Ethernet (Ethernet)     Modbus_TCP_Master_netX (Modbus TCP M.     Modbus_TCP_Slave)                                                                                                    | Port 502                                                                                                    |                             |                                   |
|                                                                                                    |                                                                                                    |                             |                                   |
| Messag                                                                                                    | ges                                                                                                    |                             | ▼ Ŧ X                             |
| Build                                                                                                    |                                                                                                    | <ul> <li>O error</li> </ul> | (s) 🕐 0 warning(s) 🚯 6 message(s) |
| Descrip                                                                                                    | iption Project emory area 1 contains Retain Data: highest used address: 8150, largest contiguous memory gap: 8150 (100 %) VT250 modbus m                                       | Object                      | Position                          |
|                                                                                                    | emory area 2 contains Persistent Data: highest used address: 8150, largest contiguous memory gap: 8150 (100 %) VT250 modbus m                                                  |                             |                                   |
|                                                                                                    | uild complete 0 errors, 0 warnings : ready for download!                                                                                                    |                             |                                   |
|                                                                                                    | ipile: 0 <u>OK</u>                                                                                                    |                             | Current us any (asks da)          |

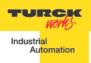

- 15) The communication between Modbus TCP master and Modbus Slaves is realized via Modbus channels. To configure them click on Modbus Slave Channel tab. The information for this channels is taken from the Modbus TCP data map included on the datasheet [Insert datasheet datamap]
- 16) Click on Modbus Slave Channel tab then add channel

| VT250 modbus master sample.project* - CoDeSys                                                                                                    |                                                                                                    |                                        |
|----------------------------------------------------------------------------------------------------|----------------------------------------------------------------------------------------------------|----------------------------------------|
| Ele Edit View Project Build Online Debug Too                                                                                                    | ls <u>Window</u> <u>Help</u>                                                                                                    |                                        |
| 🎦 🚅 🔜   😂   い つ ぶ 時 🛍 ×   構 鎬                                                                                                    | 臨 :::+ 11:  :::::::::::::::::::::::::::::                                                                                         |                                        |
| Devices 👻 🕂 🗙                                                                                                    | - ×                                                                                                    | ToolBox 👻 🕂 🗙                          |
| State of the second state of the second state |                                                                                                    | 1                                      |
| Device (Turck VT250-57x)                                                                                                    | ModbusTCP Slave Modbus Slave Channel Modbus Slave Init ModbusTCPSlave Configuration ModbusTCPSlave I/O Mapping Status Information |                                        |
| PLC Logic                                                                                                    | Name Access Type Trigger READ Offset Length Error Handling WRITE Offset Length                                                    |                                        |
| 🖻 🔘 Appl                                                                                                    |                                                                                                    |                                        |
| Library Manager                                                                                                    |                                                                                                    |                                        |
| PLC_PRG (PRG)                                                                                                    |                                                                                                    |                                        |
| Task Configuration                                                                                                    |                                                                                                    |                                        |
| MainTask                                                                                                    |                                                                                                    |                                        |
| Ethernet (Ethernet)     Modbus_TCP_Master_netX (Modbus TCP M                                                                                                    |                                                                                                    |                                        |
| FEN20 (Modbus TCP Master_netX (Modbus TCP M                                                                                                    |                                                                                                    |                                        |
| I PERZo (Houbus TCP Slave)                                                                                                    |                                                                                                    |                                        |
|                                                                                                    |                                                                                                    |                                        |
|                                                                                                    |                                                                                                    |                                        |
|                                                                                                    |                                                                                                    |                                        |
|                                                                                                    |                                                                                                    |                                        |
|                                                                                                    |                                                                                                    |                                        |
|                                                                                                    |                                                                                                    |                                        |
|                                                                                                    |                                                                                                    |                                        |
|                                                                                                    |                                                                                                    |                                        |
|                                                                                                    |                                                                                                    |                                        |
|                                                                                                    | Add Channel Delete Edit                                                                                                    |                                        |
|                                                                                                    |                                                                                                    |                                        |
|                                                                                                    | Messages                                                                                                    | <b>~</b> ₽ X                           |
|                                                                                                    |                                                                                                    | error(s) 🕚 0 warning(s) 🕚 0 message(s) |
|                                                                                                    | Description Project Object                                                                                                    | Position                               |
|                                                                                                    |                                                                                                    |                                        |
|                                                                                                    |                                                                                                    |                                        |
|                                                                                                    |                                                                                                    |                                        |
|                                                                                                    |                                                                                                    |                                        |
|                                                                                                    |                                                                                                    |                                        |
|                                                                                                    | Precompile: 0 OK                                                                                                    |                                        |
| POUs Z Devices                                                                                                    |                                                                                                    |                                        |
|                                                                                                    |                                                                                                    | Current user: (nobody)                 |

17) First we will add the input data. This is using Read Holding Registers (Function Code 3). The offset is the Modbus register indicated on the datamap. Length is the amount of registers (in WORD format). In this case is offset is 0x000 and length 1

- -

| Channel        |                                          |
|----------------|------------------------------------------|
| Name           | FEN_INPUTS                               |
| Access Type    | Read Holding Registers (Function Code 3) |
| Trigger        | Cyclic   Cycle Time (ms) 100             |
| Comment        |                                          |
| READ Register  |                                          |
| Offset         | 0x0000 -                                 |
| Length         | 1                                        |
| Error Handling | Keep last Value                          |
| WRITE Register |                                          |
| Offset         | 0x0000 💌                                 |
|                | 0                                        |
| Length         | 0                                        |

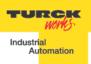

18) Same steps for the outputs. Add channel and use the information from the datamap. Write multiple registers (Function code 16). Offset is 0x0800 and length is 1.

| Channel<br>Name | FEN_OUTPUTS                                 |   |
|-----------------|---------------------------------------------|---|
| Access Type     | Write Multiple Registers (Function Code 16) | • |
| Trigger         | Cyclic   Cycle Time (ms) 100                |   |
| Comment         |                                             |   |
| READ Register   |                                             |   |
| Offset          |                                             | - |
| Length          | 0                                           |   |
| Error Handling  | Keep last Value 👻                           |   |
| WRITE Register  |                                             |   |
| Offset          | 0x0800                                      | • |
| Length          | 1                                           |   |

- -

19) Once input and output channels are created, go to Modbus TCP Slave I/O mapping tab. We will assign variable names for one input and one output bit (data tags). Make sure that "Always update variables" is enabled

| hannels             |         |                 | PSlave Configuration | ModbusTCF | Slave I/O Mapping | Status | s Information |  |          |  |
|---------------------|---------|-----------------|----------------------|-----------|-------------------|--------|---------------|--|----------|--|
|                     |         |                 |                      |           |                   |        |               |  |          |  |
| ariable             | Mapping | Channel         | Address              | Туре      | Default Value     | Unit   | Description   |  |          |  |
| - Ø                 |         | FEN20_INPUTS    | %IW0                 | ARRAY     |                   |        | Read Holdin   |  |          |  |
| <u> </u>            |         | FEN20_INPUTS[0] | %IW0                 | WORD      |                   |        | READ 16#0     |  |          |  |
| FEN20_INPUT0        | **      | Bit0            | %IX0.0               | BOOL      | FALSE             |        |               |  |          |  |
| 🚸                   |         | Bit1            | %IX0.1               | BOOL      | FALSE             |        |               |  |          |  |
| 🔌                   |         | Bit2            | %IX0.2               | BOOL      | FALSE             |        |               |  |          |  |
| 🚸                   |         | Bit3            | %IX0.3               | BOOL      | FALSE             |        |               |  |          |  |
| 🔌                   |         | Bit4            | %IX0.4               | BOOL      | FALSE             |        |               |  |          |  |
| 🔌                   |         | Bit5            | %IX0.5               | BOOL      | FALSE             |        |               |  |          |  |
| 🔷                   |         | Bit6            | %IX0.6               | BOOL      | FALSE             |        |               |  |          |  |
| 🔌                   |         | Bit7            | %IX0.7               | BOOL      | FALSE             |        |               |  |          |  |
| 🔷                   |         | Bit8            | %IX1.0               | BOOL      | FALSE             |        |               |  |          |  |
| 🐠                   |         | Bit9            | %IX1.1               | BOOL      | FALSE             |        |               |  |          |  |
| <b>*</b>            |         | Bit10           | %IX1.2               | BOOL      | FALSE             |        |               |  |          |  |
| 🔌                   |         | Bit11           | %IX1.3               | BOOL      | FALSE             |        |               |  |          |  |
| 🔷                   |         | Bit12           | %IX1.4               | BOOL      | FALSE             |        |               |  |          |  |
| 🚸                   |         | Bit13           | %IX1.5               | BOOL      | FALSE             |        |               |  |          |  |
| <b>*</b>            |         | Bit14           | %IX1.6               | BOOL      | FALSE             |        |               |  |          |  |
| <b>*</b>            |         | Bit15           | %IX1.7               | BOOL      | FALSE             |        |               |  |          |  |
| i- ø                |         | FEN20_OUTPUTS   | %QW0                 | ARRAY     |                   |        | Write Multipl |  |          |  |
| <b>≐</b> ~ <i>♦</i> |         | FEN20_OUTPUTS   | %QW0                 | WORD      |                   |        | WRITE 16#0    |  |          |  |
| ····· 🚸             |         | Bit0            | %QX0.0               | BOOL      | FALSE             |        |               |  |          |  |
| FEN20_OUTPUT1       |         | Bit1            | %QX0.1               | BOOL      | FALSE             |        |               |  |          |  |
| ····· 🔶             |         | Bit2            | %QX0.2               | BOOL      | FALSE             |        |               |  |          |  |
| - 🔷                 |         | Bit3            | %QX0.3               | BOOL      | FALSE             |        |               |  |          |  |
| 🔶                   |         | Bit4            | %QX0.4               | BOOL      | FALSE             |        |               |  |          |  |
| 🔕                   |         | Bit5            | %OX0.5               | BOOI      | FAI SE            |        |               |  | <b>*</b> |  |

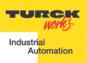

 Double click on "PLC\_PRG" on the devices tree. Create a small logic, when FEN20\_INPUT0 is turn ON activates FEN20\_OUTPUT1.

| VT250 modbus master sample.project* - CoDeSys   | and the second second s |                                                                                                    | -                  |                           |
|-------------------------------------------------|----------------------------------------------------------------------------------------------------|----------------------------------------------------------------------------------------------------|--------------------|---------------------------|
| File Edit View Project FBD/LD/IL Build Online D | ebug <u>T</u> ools <u>W</u> indow <u>H</u> elp                                                                                                    |                                                                                                    |                    |                           |
|                                                 | 🤞 🎋 🌾   📾   🛅 + 😭   🕮   🥵 🧐 🕞 💼   💷 🗺 🗺 😫   ♦                                                                                                    |                                                                                                    |                    |                           |
| · —                                             | 1911年11日 ■ ■       ■ ■                                                                                                    |                                                                                                    |                    |                           |
| Devices v 4 ×                                   | PLC_PRG                                                                                                    |                                                                                                    | • •                | <b>▼</b> ₽ X              |
| VT250 modbus master sample                      | 1 PROGRAM PLC_PRG                                                                                                    | *                                                                                                    | General            |                           |
| E Device (Turck VT250-57x)                      | 2 VAR                                                                                                    |                                                                                                    | Boolean O          |                           |
| E Il PLC Logic                                  | 3 END_VAR                                                                                                    |                                                                                                    | Math opera         |                           |
| 🖻 😳 Appl                                        |                                                                                                    |                                                                                                    |                    |                           |
| - 📶 Library Manager                             |                                                                                                    |                                                                                                    |                    |                           |
| PLC_PRG (PRG)                                   |                                                                                                    | =                                                                                                    |                    |                           |
| 🖹 🌃 Task Configuration                          |                                                                                                    |                                                                                                    |                    |                           |
| MainTask                                        |                                                                                                    |                                                                                                    | I ► Contac         | t                         |
| Ethernet (Ethernet)                             |                                                                                                    |                                                                                                    | 4/9 Negate         | ed contact                |
| Modbus_TCP_Master_netX (Modbus TCP M            |                                                                                                    |                                                                                                    | 🛿 🖬 Paralle        | contact                   |
| FEN20 (Modbus TCP Slave)                        |                                                                                                    |                                                                                                    | 4/1 Paralle        | negated contact           |
|                                                 |                                                                                                    | · ·                                                                                                    | <> Coil            |                           |
|                                                 |                                                                                                    | r                                                                                                    | 🖘 Set coi          | l .                       |
|                                                 | FEN20 INDUTO                                                                                                    | III       III       IIII       III       III       III       III       III       IIII       IIII       IIII       IIII       IIII       IIII       IIII       IIII       IIII       IIII       IIII       IIIII       IIII       IIII       IIIIIII       IIIIIIIII       IIIIIIIIIIIIIIIIIIIIIIIIIIIIIIIIIIII                                                                                                    |                    |                           |
|                                                 |                                                                                                    |                                                                                                    |                    |                           |
|                                                 |                                                                                                    | C D                                                                                                    | _                  |                           |
|                                                 |                                                                                                    |                                                                                                    |                    |                           |
|                                                 |                                                                                                    |                                                                                                    | _                  |                           |
|                                                 |                                                                                                    |                                                                                                    |                    |                           |
|                                                 |                                                                                                    | Image: Second second second |                    |                           |
|                                                 |                                                                                                    |                                                                                                    |                    |                           |
|                                                 |                                                                                                    |                                                                                                    |                    |                           |
|                                                 | < m                                                                                                    |                                                                                                    | Branch             | _                         |
|                                                 |                                                                                                    |                                                                                                    | •                  | •                         |
|                                                 | Messages                                                                                                    |                                                                                                    |                    |                           |
|                                                 | Buid                                                                                                    | - 0                                                                                                    | ' 0 error(s) 🔮 0 w | varning(s) 0 6 message(s) |
|                                                 | Description                                                                                                    | Project Obje                                                                                                    |                    | Position ^                |
|                                                 | Total allocated memory size for code and data: 121028 bytes                                                                                                    | VT250 modbus mast                                                                                                    |                    |                           |
|                                                 | Memory area 0 contains Data, Input, Output, Memory and Code: highest used address: 723968, largest contiguous me                                                                                                    | VT250 modbus mast                                                                                                    |                    |                           |
| 4 III +                                         | Memory area 1 contains Retain Data: highest used address: 8150, largest contiguous memory gap: 8150 (100 %)                                                                                                    | VT250 modbus mast                                                                                                    |                    |                           |
|                                                 | Precompile:      OK                                                                                                    |                                                                                                    |                    |                           |
| POUs 😪 Devices                                  |                                                                                                    |                                                                                                    |                    |                           |
|                                                 |                                                                                                    |                                                                                                    | Current us         | er: (nobody)              |

21) Finally go to main menu "Online". Click Login and Yes when prompted.

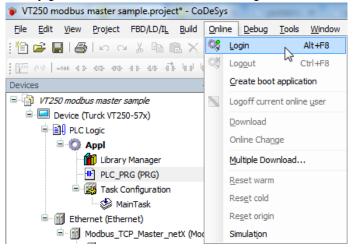

- -

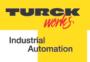

22) Put the VT250 on Run mode by clicking on Debug, Start

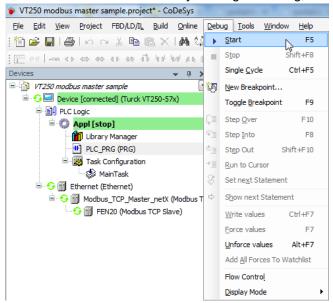

- -

23) Connect an input to the first input of the FEN20 and turn it on. This will turn the second output on the station.

|                                                              |                                                                                                    |                                                                                                    |           |                       |         |                |              |                       | _          |
|--------------------------------------------------------------|----------------------------------------------------------------------------------------------------|----------------------------------------------------------------------------------------------------|-----------|-----------------------|---------|----------------|--------------|-----------------------|------------|
| VT250 modbus m <mark>ast</mark> er sample.project* - CoDeSys |                                                                                                    | and the state of the state of the state of the state of the state of the state of the state of the state of the |           | and the second second |         | the pathons of | The strength |                       |            |
| <u>File Edit View Project FBD/LD/IL Build Online D</u>       | ebug <u>T</u> ools <u>W</u> indow <u>H</u> elp                                                                                        | •                                                                                                    |           |                       |         |                |              |                       |            |
| 🛅 🛩 🖬 🕘 🗠 🗠 3 🖻 🛍 🗙 1 🗛 😘 1                                  | 🖷 i 🛅 - 🗗 i 🛗 i 🥰 i                                                                                                    | 💖 🕞 📲 l Çil 🕫 🗠                                                                                                 | *1 \$   ¢ |                       |         |                |              |                       |            |
| 🖭 👳   es es es es el la districa (m. 🗐                       |                                                                                                    | 410 8 -811-1                                                                                                    | - 振 発     |                       |         |                |              |                       |            |
| evices 👻 🕂 🗙                                                 | PLC_PRG                                                                                                    |                                                                                                    |           |                       |         |                | - X          | FoolBox               | <b>→</b> ậ |
| VT250 modbus master sample                                   | Device.Appl.PLC PRG                                                                                                    |                                                                                                    |           |                       |         |                |              | Seneral               |            |
| 🖹 🎲 🔲 Device [connected] (Turck VT250-57x)                   |                                                                                                    |                                                                                                    |           |                       |         |                | E Barriel    | Boolean Operators     |            |
| 🗎 🗐 PLC Logic                                                | Expression                                                                                                    | Type                                                                                                    | Value     | Prepared value        | Comment |                |              | 1ath operators        |            |
| 🖹 🔘 Appl [run]                                               |                                                                                                    |                                                                                                    |           |                       |         |                |              | Other Operators       |            |
| Library Manager                                              |                                                                                                    |                                                                                                    |           |                       |         |                |              | unction blocks        |            |
| PLC_PRG (PRG)                                                |                                                                                                    |                                                                                                    |           |                       |         |                | L            | adder elements.       |            |
| Task Configuration                                           |                                                                                                    |                                                                                                    |           |                       |         |                | 6            | Network               |            |
| MainTask                                                     |                                                                                                    |                                                                                                    |           |                       |         |                | 4            | E Contact             |            |
| 😑 😏 🚮 Ethernet (Ethernet)                                    |                                                                                                    |                                                                                                    |           |                       |         |                |              | Negated contact       |            |
| 🖹 🧐 📶 Modbus_TCP_Master_netX (Modbus TCP                     |                                                                                                    |                                                                                                    |           |                       |         |                | 4            | Parallel contact      |            |
| 😔 🔛 FEN20 (Modbus TCP Slave)                                 |                                                                                                    |                                                                                                    |           |                       |         |                | 4            | Parallel negated cont | act        |
|                                                              |                                                                                                    |                                                                                                    |           |                       |         |                |              | Coil                  |            |
|                                                              |                                                                                                    |                                                                                                    |           |                       |         |                |              | Set coil              |            |
|                                                              |                                                                                                    |                                                                                                    |           |                       |         |                |              | Reset coil            |            |
|                                                              | 1                                                                                                    |                                                                                                    |           |                       |         |                |              | Ø TON                 |            |
|                                                              | FEN20_UIPUTO FEN20_OUTPUT:                                                                                                    |                                                                                                    |           |                       |         |                |              |                       |            |
|                                                              |                                                                                                    |                                                                                                    |           |                       |         | <b>[_</b> ]    |              | O: TOF                |            |
|                                                              | RET                                                                                                    |                                                                                                    |           |                       |         |                |              | ETU                   |            |
|                                                              |                                                                                                    |                                                                                                    |           |                       |         |                |              | E CTD                 |            |
|                                                              |                                                                                                    |                                                                                                    |           |                       |         |                | 1            | MOVE                  |            |
|                                                              |                                                                                                    |                                                                                                    |           |                       |         |                | -            | Jump                  |            |
|                                                              |                                                                                                    |                                                                                                    |           |                       |         |                |              | MT Return             |            |
|                                                              |                                                                                                    |                                                                                                    |           |                       |         |                | <u>R</u> -   | Branch                |            |
|                                                              | <                                                                                                    |                                                                                                    |           |                       |         |                | F            |                       |            |
|                                                              | Messages                                                                                                    |                                                                                                    |           |                       |         |                |              |                       | - ų        |
|                                                              | Build • 0 error(s) * 0 warning(s) • 6 me                                                                                              |                                                                                                    |           |                       |         |                |              |                       | 6 messag   |
|                                                              | Description                                                                                                    |                                                                                                    |           |                       |         | Project        | Object       | Position              |            |
|                                                              | Memory area 1 contains Retain Data: highest used address: 8150, largest contiguous memory gap: 8150 (100 %)     V7250 modbus mast     |                                                                                                    |           |                       |         |                |              |                       |            |
|                                                              | Memory area 2 contains Persistent Data: highest used address: 8150, largest contiguous memory gap: 8150 (100 %)     VT250 modbus mast |                                                                                                    |           |                       |         |                |              |                       |            |
|                                                              |                                                                                                    | s, 0 warnings : ready for d                                                                                     |           |                       |         |                |              |                       |            |
| POUs See Devices                                             | Precompile: 1 OK                                                                                                    |                                                                                                    |           |                       |         |                |              |                       |            |
|                                                              |                                                                                                    |                                                                                                    |           |                       |         |                |              |                       |            |